# **МИНИСТЕРСТВО ПРОСВЕЩЕНИЯ РОССИЙСКОЙ ФЕДЕРАЦИИ ФЕДЕРАЛЬНОЕ ГОСУДАРСТВЕННОЕ БЮДЖЕТНОЕ ОБРАЗОВАТЕЛЬНОЕ УЧРЕЖДЕНИЕ ВЫСШЕГО ОБРАЗОВАНИЯ «ОРЕНБУРГСКИЙ ГОСУДАРСТВЕННЫЙ ПЕДАГОГИЧЕСКИЙ УНИВЕРСИТЕТ»**

**К.А. Абдрахманов, Е.В. Бурлуцкая**

# **АНДРАГОГИЧЕСКИЕ ФОРМАТЫ СОПРОВОЖДЕНИЯ ПЕДАГОГОВ В УСЛОВИЯХ ЦИФРОВОЙ ТРАНСФОРМАЦИИ ОБРАЗОВАНИЯ**

**Методические рекомендации для преподавателей вузов**

**Оренбург, 2023**

# **УДК 371.69:004.3**

**ББК 74с**

### **А 13**

#### **Рецензенты:**

*Игнатьева Галина Александровна*, доктор педагогических наук, профессор кафедры андрагогики и управления развитием, заведующий проектно-сетевой лабораторией опережающего образования взрослых ФГБОУ ВО «Нижегородский государственный педагогический университет имени Козьмы Минина»

*Рындак Валентина Григорьевна,* доктор педагогических наук, профессор, заслуженный деятель науки Российской Федерации, главный научный сотрудник ФГБОУ ВО «Оренбургский государственный педагогический университет»

А13 Абдрахманов К.А. Андрагогические форматы сопровождения педагогов в условиях цифровой трансформации образования: методические рекомендации для преподавателей вузов / К.А. Абдрахманов, Е.В. Бурлуцкая. – Оренбург: Типография «Экспресс– Печать», 2023. – 72 с.

### **ISBN 978-5-6049885-3-4**

Исследование выполнено в рамках проекта «Андрагогическая концепция сопровождения педагогов в условиях цифровой трансформации образования», реализуемого при финансовой поддержке Министерства просвещения РФ в рамках государственного задания (дополнительное соглашение №073-03-2023-017/6 от 09.11.2023 к соглашению № 073-03-2023-017 от 26.01.2023 г.)

ISBN 978-5-6049885-3-4

© К.А. Абдрахманов, Е.В. Бурлуцкая, 2023. © ФГБОУ ВО «ОГПУ», 2023.

# **СОДЕРЖАНИЕ**

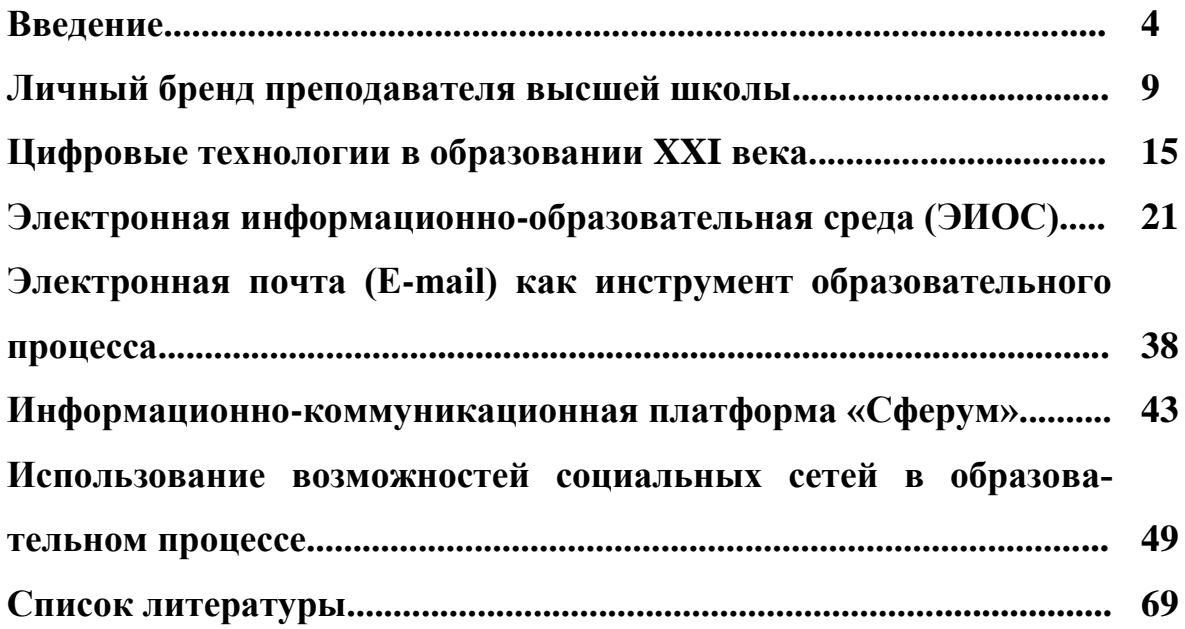

#### **ВВЕДЕНИЕ**

Для детей процесс освоения новых технологий не вызывает больших затруднений, поскольку они растут и развиваются в среде, которая целиком и полностью пронизана информационной культурой. Освоение ими знаний об этой культуре и информационных технологиях является естественным процессом, который гармонично вливается в деятельность, направленную на развитие ребенка, и не вступает в разрез с их образом мышления и мировоззрением.

Взрослый же человек, сталкиваясь с новым типом знания, новой реальностью испытывает затруднения, которые иногда приводят к нежеланию двигаться дальше и совершенствоваться. Наращиваемые темпы прогресса заставляют людей идти в ногу со временем, но возникает проблема, так называемого технологического (цифрового) разрыва.

Молодое поколение с легкостью справляется с задачей быть IТкомпетентными, ввиду особенностей своей психики и становлением в среде, которая для них естественна. Порой молодому даже не требуется определенного обучения, чтобы овладеть определенной технологией или знанием. Представители старшего поколения иногда приходится искусственно, насильно входить в чуждую ему культуру (информационную культуру), т.е. менять специальность, переучиваться, посещать курсы, повышать квалификацию и т.д.

Помимо различного отношения к освоению цифровых технологий, взрослые и дети существенно различаются и в плане подходов к организации обучения вообще, что в совокупности превращает процесс приобретения людьми зрелого возраста новых для них IT-компетенций в сложное, как в организационном, так и в психологическом плане, мероприятие. В то же время, взрослые обучающиеся обладают целым рядом личностных свойств, которые, напротив, облегчают процесс усвоения новых знаний. Для того, чтобы нагляднее представить себе соотношение этих плюсов и минусов, предлагаем

обратиться к таблице.

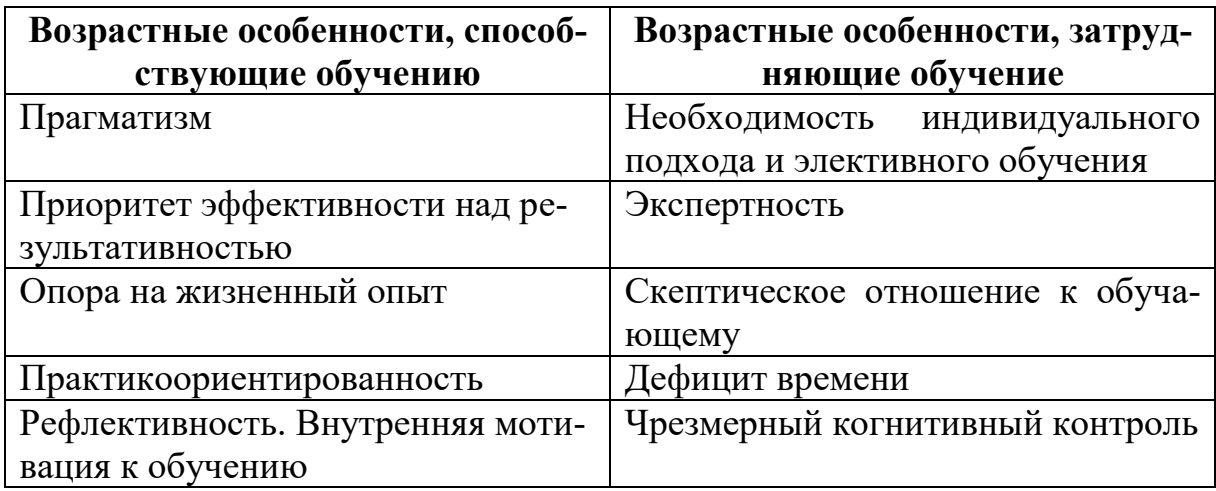

#### **Особенности обучения людей зрелого возраста**

Предлагаем остановиться на названных особенностях немного подробнее.

Прагматизм, выделенный нами в качестве одной из ключевых особенностей взрослых учеников, предполагает абсолютно четкое понимание ими того, для чего им приходится осваивать новые навыки. Абстрактные рассуждения о цифровом характере современной реальности, о колоссальных возможностях, которые открываются при освоении цифровой культуры, здесь вряд ли будут иметь хоть какое-то воздействие. Человек в возрасте должен получить простой, конкретный и понятный ответ на вопрос «Что я получу, если это освою?» Он часто приходит с какой-то проблемой и хочет в процессе обучения найти способ ее решения.

С этой особенностью тесно связана и другая черта взрослых людей – их усиленное внимание к эффективности любой деятельности, т.е выгодного соотношения затраченных усилий и полученного результата. Для взрослого человека действие должно быть всегда направлено на решение какой-либо задачи (причем, желательно, с минимальными затратами интеллектуальных, физических, эмоциональных и др. ресурсов), а не просто быть времяпрепровождением. С возрастом время превращается в максимально ценный ресурс, который люди стараются расходовать крайне бережно. Соответственно важно не просто достичь какого-то результата (сдать зачет, набрать баллы и т.д.),

важно, чтобы этот результат был достигнут максимально быстро и имел пролонгированное действие.

Взрослый – это не tabularasa, ничего не знающий и не умеющий. Треть, а то и половину информации из курса взрослый обучающийся уже знает, поэтому задача педагога будет заключаться не в донесении новой информации, а в систематизации уже имеющейся в определении приоритетов и последовательности рассматриваемых вопросов. Имеющийся у взрослого обучающегося жизненный опыт может помочь педагогу в подборе образовательного контента, позволяющего систематизировать имеющиеся знания, вписать новые знания и компетенции в уже существующую мировоззренческую систему, начать применять полученные знания, умения, навыки непосредственно в процессе обучения.

Имея собственный жизненный опыт и опыт обучения, взрослые ученики могут творчески переосмыслить задание, предложить другой способ его выполнения или вообще самоорганизоваться и работать без видимого участия преподавателя в парах или группах. Все это необходимо воспринимать не как саботаж, а как ценные сигналы проявления интереса и вовлеченности.

Взрослые лучше усваивают материал, преподнесенный в контексте реальных жизненных ситуаций, поэтому их обучение должно носить междисциплинарный и практико-ориентированный характер. Взрослый обучающийся не имеет времени получать от преподавателя ненужную, устаревшую, не имеющую практического применения информацию. Он не имеет возможности ждать несколько лет, прежде чем начать применять изученные способы решения проблем. Все, что он будет получать от преподавателя, должно иметь очевидный практический результат, применимый в повседневной деятельности.

Взрослые человек – это рефлексирующий человек, который непрерывно ведет внутренний диалог с самим собой, подвергая себя психологическому наказанию за невыполненные обещания, сорванные сроки, плохо сделанную работу и пр., и наоборот, поощряя себя за то, что выполнено максималь-

но правильно и хорошо. Данное обстоятельство может оказаться полезным в плане мотивации взрослого человека к обучению и поддержания оптимального темпа в освоении новых компетенций. В обучении взрослых ключевую роль играет внутренняя мотивация, заставить учиться взрослого человека практически невозможно. Взрослому важно видеть, что именно дает обучение лично ему, если ничего – оно бессмысленно.

Поскольку у всех взрослых обучающихся различный базовый уровень знаний и опыта, а также образовательных мотивов, обучение должно быть индивидуализированным. Этого можно достичь только в немногочисленных группах или в дистанционном модульном формате. Элективность обучения означает предоставление обучающемуся свободы выбора целей, содержания, форм, методов, источников, средств, сроков, места обучения, оценивания результатов.

Наличие богатого жизненного опыта, о котором шла речь выше, имеет две стороны. С одной из них, как мы уже говорили, опыт позволяет сделать обучение более предметным, личностно ориентированным. Однако у опыта есть и другая сторона. Занимаясь на протяжении нескольких десятилетий какой-либо деятельностью, взрослый человек в итоге приобретает целый комплекс профессионально значимых умений и навыков, открывает новые возможности уже известных знаний, становится настоящим экспертом в своей профессиональной сфере. Параллельно он все более критично начинает относиться к любым попыткам вторжения извне в эту область его жизни, предвзято воспринимает любые советы и рекомендации, особенно, если они как-то расходятся с привычными шаблонами поведения. Пробиться через эту систему психологической обороны зачастую бывает очень трудно.

Если новая информация пересекается с имеющимся опытом, то быстрее формируются ассоциативные связи, человек углубляет свои знания и улучшает навык. Если новая информация идет вразрез с прошлым опытом, ученику нужно убедиться в необходимости менять свое поведение. Автор курса должен убедить его, что новая методология действительно лучше той,

которую он знал. Чтобы развеять сомнения обучающегося, важно в материалах отвечать на вопрос «Почему именно так?» $^{\rm l}$ .

Если обучающий является младшим по возрасту, статусу, имеет меньший опыт в профессиональной сфере, стать успешным наставником для взрослых обучающихся ему крайне сложно. Преодолеть скепсис сможет лишь педагог, одновременно являющийся харизматичным актером, за речью и поведением которого интересно следить. Если каждое занятие из монотонного вещания превращается в эмоциональный запоминающийся спектакль, проблемную лекцию, сократическую беседу.

С возрастом человек все острее начинает ощущать дефицит времени. Поэтому любое дело будет восприниматься им, скорее всего, через призму временных затрат. Через какое время я получу нужный мне результат? Сколько времени мне потребуется, чтобы овладеть новыми навыками? Как долго я смогу использовать результаты своего обучения? Эти и другие вопросы должны получить конкретные ответы.

Взрослые склонны концентрировать внимание выборочно. Эта способность имеет не только преимущества, но и издержки, одна из которых — выученная невнимательность. Именно из-за нее взрослые часто попадают в так называемую ловушку обучения, когда чрезмерный когнитивный контроль мешает усвоить новые важные сведения и посмотреть на проблему под другим углом.

**.** 

<sup>1</sup> Иванищева Н. А., Пак Л. Г., Кочемасова Л. А. Андрагогическая позиция преподавателя-наставника в системе образования // Школа будущего. 2023. № 4. С. 16–23.

### **ЛИЧНЫЙ БРЕНД ПРЕПОДАВАТЕЛЯ ВЫСШЕЙ ШКОЛЫ**

Термин «персональный брендинг» был введен Томом Питерсом в 1997 году на основе продвижения новой для того времени идеи о «брендировании» самого себя и всего, что человек делает, через трансляцию личных ценностей и неповторимого опыта для целевой аудитории. Личное брендирование – это способ выделить себя из толпы, определенная концепция, способствующая творческому развитию индивида

В современной системе вузовского образования большое внимание уделяется научным исследованиям, продвижениям этих исследований на международном рынке, которые требуют статусности, признания достоинств коллег, обладающих учеными степенями и другими регалиями. Особое значение для персонализации преподавателя высшей школы будет играть вовлеченность в различные научные сообщества и преумножение опыта научноисследовательской деятельности. Однако на самом деле содержание понятия личного бренда гораздо шире.

В самом широком смысле, персональный бренд включает следующий набор взаимосвязанных конструктов:

• эмоции, которые человек вызывает у окружающих;

• образ личности, который проявляется в ее деятельности;

• позитивное восприятие аудиторией характерных для личности ценностей и качеств;

• влияние на представление о человеке в сознании других людей;

• ценность, которую персоналия представляет для других;

l

• набор ожиданий и ассоциаций, которые вызываются при реакции на конкретную личность;

• некое приобретение уникальных качеств, когда личность становится экспертом в области профессиональной деятельности $^2.$ 

<sup>&</sup>lt;sup>2</sup>Максименко И.В. Персональный бренд педагога вуза // Гуманитарные науки в современном вузе: вчера, сегодня, завтра: материалы IV международной научной

В общих чертах, персональный бренд представляет собой индивидуальный образ человека, ориентированный на самопродвижение в профессиональной сфере. Это образы, «которые появляются в сознании других людей от конкретной персоны. Преобразование личностной индивидуальности в узнаваемую концептуально-единую марку, т.е. продвижение самого себя как широко востребованного специалиста»<sup>3</sup>.

Персональный бренд – определенный шаг, который делает человек, вынося собственную индивидуальность на рассмотрение в общественной, культурной, информационной, публичной, профессиональной среде. Бренд преподавателя вуза сочетает в себе большинство из перечисленных сфер публичной активности.

Для определения наиболее оптимальных механизмов формирования персонального бренда научно-педагогического кадра, важно изначально определиться с целями данного процесса. Среди таковых чаще всего называют следующие:

1. Успешная карьера. «Бренд-преподаватель» узнаваем и популярен. Ему доверяют студенты, у целевой аудитории есть понимание его глубины, цельности и полезности как специалиста, эксперта, помощника и руководителя.

2. Авторитет. Именно он привлекает студентов на курсы конкретного преподавателя или даже в тот или иной университет. Это ведет и к росту интереса к обучению.

3. Важность для учебного заведения. Наличие таких педагогов повышает престиж вуза, создает конкурентное преимущество для организаций, в которых они работают $^4$ .

К.С. Окрут выделяет основные функции персонального бренда препо-

конференции. Том 1. СПб.: Издательство Санкт-Петербургского государственного университета промышленных технологий и дизайна, 2021. С. 292.

<sup>3</sup> Данилова В.Г. Self-брендинг, или Маркетинг индивидуальности. Ростов н/Д: Феникс, 2014. С. 13.

<sup>&</sup>lt;sup>4</sup> Зотова А.С., Мантуленко В.В. Персональный бренд преподавателей вузов в цифровом пространстве // Профессиональное образование и рынок труда. 2020. № 4. С. 106.

давателя высшей школы в аспекте их полезной эффективности:

1. Персональный бренд – это способ увеличить собственную капитализацию на соответствующем рынке специалистов. Причем капитализация может осуществляться как в денежном выражении, так и в виде нематериальных социальных бонусов (уважение аудитории, авторитет среди коллег, повышенная самооценка).

2. Человек с сильным личным брендом становится менее уязвимым в период экономических трудностей и различных кризисных явлений. Личный бренд позволяет «стать заметным» в глазах потенциальной целевой аудитории. Персональный бренд ориентирован на формирование уникальной личности, повышение узнаваемости на рынке труда.

3. Работа по созданию персонального бренда преподавателя помогает установить баланс между внутренним и внешним миром, профессиональной и личной жизнью (баланс между работой и личной жизнью). Сильный личный бренд позволяет получить большую степень социальной свободы, расширить сферу деятельности.

4. Брендинг позволяет взглянуть на многие аспекты деятельности как через увеличительное стекло, с новой точки зрения, что позволяет увидеть там новые возможности. Это, в свою очередь, повышает потенциал креативности и карьерной гибкости специалиста, позволяет корректировать индивидуальную профессионально-жизненную траекторию.

5. Персональный бренд преподавателя четко определяет ядро личности. Бренд, отражающий истинные ценности педагога, создает четкое коммуникационное пространство между педагогом и целевой аудиторией. Чем более правдивым является личный бренд педагога, тем больше вероятность того, что целевая аудитория будет с ним<sup>5</sup>.

l

<sup>&</sup>lt;sup>5</sup> Окрут К.С. Персональный бренд преподавателя в цифровую эпоху // Экономика. Бизнес. Право. 2020. № 5. С. 34.

# **Какую тематику может охватить преподаватель в рамках развития личного бренда**

Определиться с целями – значит определиться с аудиторией. Почти невозможно одновременно соответствовать ожиданиям сразу множества целевых групп. Давайте определимся, чему может быть посвящен контент вашего личного бренда.

Личный бренд может акцентировать внимание на работе преподавателя. В этом случае блог приобретает оттенок отчета о проделанной работе. Тогда мы публикуем материалы для своих коллег, или для работодателя, с целью промежуточного подведения итогов деятельности. Данная тематика узкая, но имеет право на существования. В этом случае мы не можем рассчитывать на широкие охваты и большое количество реакций на публикации. Эффект от публикации может появиться только в случае, если публикацию увидит эксперт той же ниши, в которой работаете вы.

В разы большей эффективностью обладает тематика популяризации научного знания. Формат научпопа характеризуется простой и понятной формой изложения вашей деятельности. В этом случае широкая аудитория школьников и студентов, коллег из других областей знания получают ключ к пониманию вашей деятельности.

Популяризации научного знания квалифицированными учеными сегодня становится негласной миссией для многих ответственных педагогов. В СМИ все чаще проходят сообщения о судебных процессах, связанных с так называемыми «инфоцыганами». Это псевдоэксперты разных возрастов, по сути являющиеся мошенниками, которые яркими приемами стремительно завоевывают внимание аудитории. В дальнейшем этот ресурс используется мошенниками для зарабатывания денег.

Противодействовать подобным явлениям пока готовы не все ученые: часть из них еще не понимают формат изложения, другие не видят в этом пользы (для самих себя и общества), третьи не находят времени. Для последних есть хорошая новость – тексты и изображения сегодня может не только

человек, но и наш новый помощник – нейросеть, о которой мы расскажем позднее в этом разделе.

Для двух других приведем статистику использования соцсетей в России: более половины россиян (60%) интересуются достижениями науки и техники; более половины россиян (52%) читают научно-популярные книги и статьи.Три четверти наших соотечественников (74%) смотрят научнопопулярные фильмы и передачи.

ВЦИОМ 19.05.21 [https://wciom.ru/analytical-reviews/analiticheskii](https://wciom.ru/analytical-reviews/analiticheskii-obzor/nauchpop-v-trende)[obzor/nauchpop-v-trende](https://wciom.ru/analytical-reviews/analiticheskii-obzor/nauchpop-v-trende)

А такую статистику приводит РИАБ (Российское Исследовательское Агентство Блогеров)

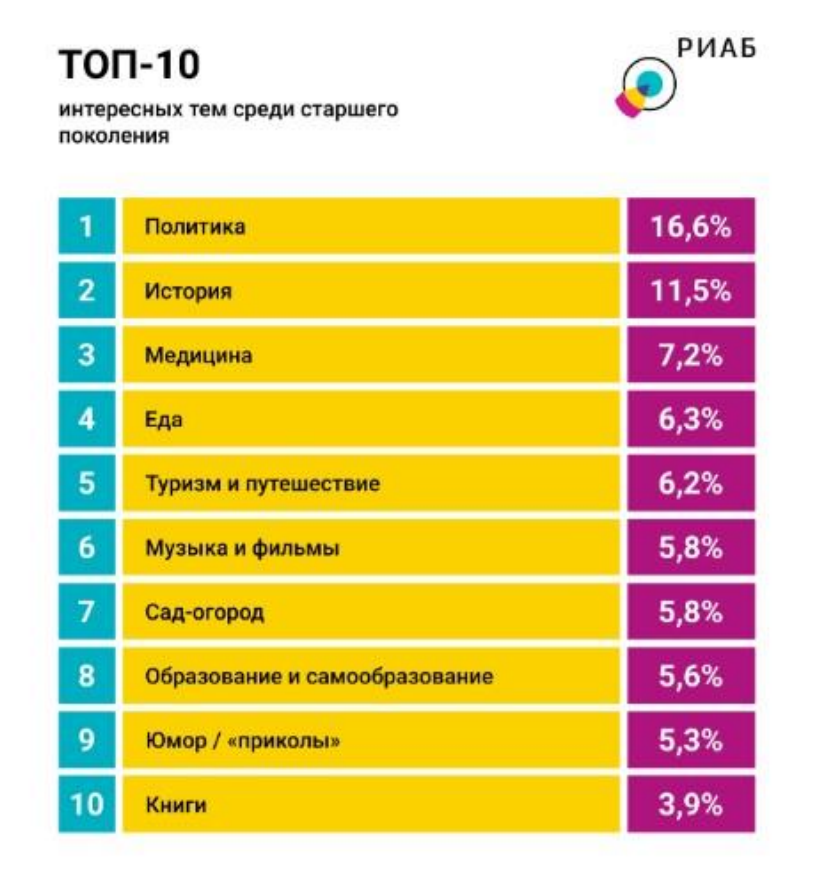

\*\*\* % от числа опрошенных, возраст 50 лет и старше

<https://riabloggers.ru/researches/41>

Таким образом, развлекательная роль блогов не сводится к юмористическим сюжетам. Аудитория сформировала запрос на политологов, историков, экспертов по медицине и прикладных дисциплин направления «Профессионалитет».

К блоггингу и развитию личного бренда сегодня подключаются и люди в возрасте 45+. Пусть пока суммарное количество не превышает 25%, но еще несколько лет назад этот же показатель едва доходил до 8%.

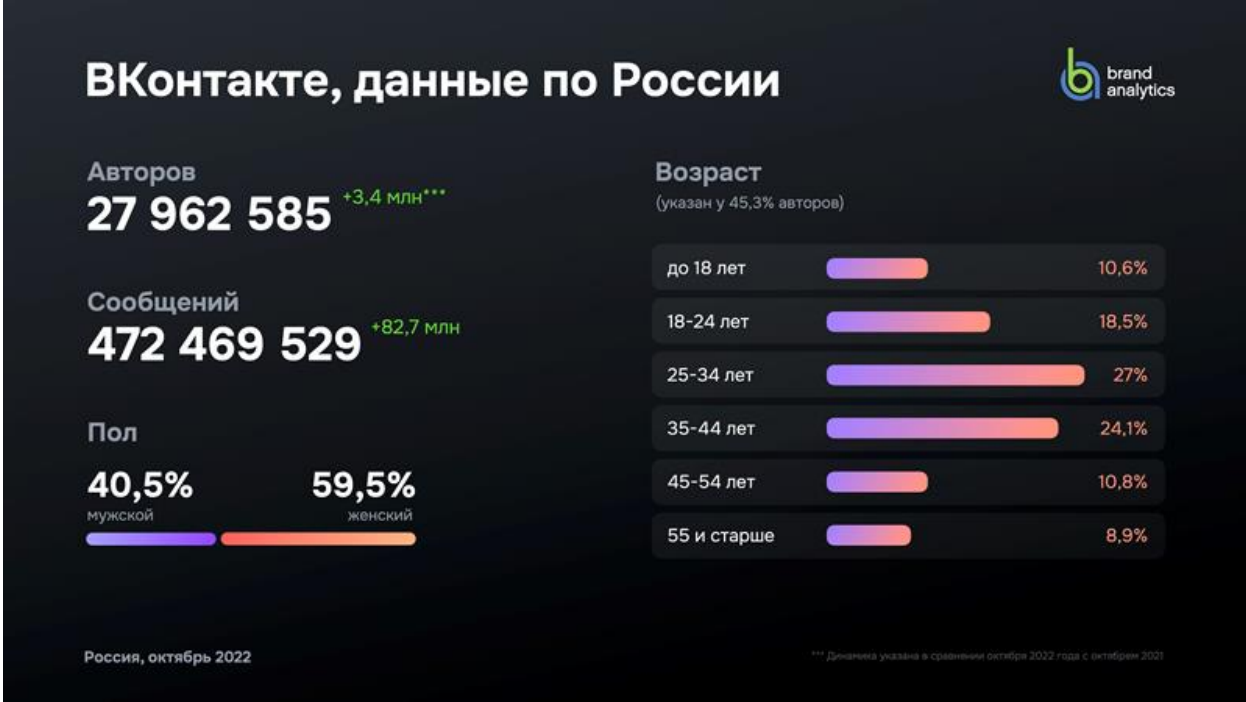

Среди главных качеств блоггеров сегодня называют правдивость, честность, объективность и порядочность. Именно этих качеств сегодня не достает многим молодым авторам, даже притом, что они имеют желание к росту.

Опытные эксперты, ученые, педагоги имеют уникальную возможность распространить знание на многомиллионную аудиторию. Это гораздо больше одной школы, вуза и дистанционной встречи в видеоконференции. Мы не можем и не должны отказываться от традиционных способов распространения научного знания, однако за отсутствие знания в цифровом пространстве уже скоро целое поколения может заплатить высокую цену.

### **ЦИФРОВЫЕ ТЕХНОЛОГИИ В ОБРАЗОВАНИИ XXI ВЕКА**

Андрагогика как направление педагогической науки «...ориентирована на опыт обучения взрослых и методы их обучения» <sup>6</sup>, то есть субъектом андрагогической системы образования «является взрослый человек»<sup>7</sup>. Информационная революция и цифровизация многих сфер жизни и профессиональной деятельности человека сделали необходимым формирование у взрослого населения комплекса знаний, позволяющих эффективно эксплуатировать новейшие достижения прогресса. В работе Н. Д. Берман говорится, что в последние два десятилетия «...уровень автоматизации и компьютеризации всех сфер деятельности человека не просто возрос, а перешел на новый качественный уровень»<sup>8</sup>. В коллективном исследовании говорится о важности интеллектуально-творческой адаптации человека в современных условиях: «На данном жизненном этапе человек должен располагать не только определенным объемом знаний, но и уметь учиться: искать и находить нужную информацию, пользоваться различными источниками информации для решения возникающих проблем, расширять круг своих компетенций, непрерывно развивать себя в динамично меняющемся мире»<sup>9</sup>.

В контексте профессиональной деятельности преподавателей высшей школы третьего десятилетия XXI в. все большую значимость приобретают андрагогические подходы, направленные на освоение преподавателями цифровых инструментов подготовки обучающихся. Андрагогическое сопровождение преподавателей вузов служит, прежде всего, для преодоления квали-

 $\overline{\phantom{a}}$ 

 $6$  Волкотрубова А.В. Андрагогика: непрерывное обучение в течение всей жизни // Вестник КРСУ. 2020. Т. 20. № 6. С. 104.

 $^7$  Салагаева Г. В. Организация самостоятельной работы на заочном отделении средствами андрагогики // Альманах современной науки и образования. 2011. № 5. С. 132.

<sup>8</sup> Берман Н.Д. К вопросу о цифровой грамотности // Современные исследования социальных проблем (электронный научный журнал). 2017. Т. 8. № 6-2. С. 36.

<sup>&</sup>lt;sup>9</sup> Лебедева Т.Е., Охотникова Н.В., Потапова Е.А. Электронная образовательная среда вуза: требования, возможности, опыт и перспективы использования // Мир науки. 2016. Т. 4. № 2. С. 2.

фикационного «разрыва между поколениями» 10 и обретения «профессиональной независимости» старшим поколением научнопедагогических кадров вуза $^{11}.$ 

Для повышения качества подготовки обучающихся, оптимизации образовательной деятельности и обеспечения максимальной оперативности обмена данными, в учебных заведениях разного уровня (школы, колледжи, техникумы, вузы), регулярно внедряются цифровые инструменты образования и взаимодействия. Эта тенденция описана в работе В. И. Колыхматова: «Развитие и распространение Интернет-технологий, модернизация инфраструктуры и повышение технологичности образовательного процесса обеспечивают повышение качества реализации образовательных программ и освоение актуальных знаний, умений и новых цифровых навыков, необходимых для современной жизни в цифровом обществе»<sup>12</sup>. В. И. Колыхматов перечислил широкий перечень компетенций, которые должен освоить преподаватель в условиях цифровой трансформации образования: «Современный педагог должен стать модератором, разработчиком образовательных траекторий, тьютором, организатором проектного обучения, координатором образовательной онлайн-платформы, ментором стартапов, игромастером, игропедагогом, тренером по майнд-фитнесу, разработчиком инструментов обучения состоянием сознания, что невозможно без овладения новыми цифровыми навыками»<sup>13</sup>.

Однако, как показала практика, у старшего поколения вузовских педагогов нередко возникают проблемы с освоением передовых информационных решений, применяемых в образовательном процессе, так как «...темпы компьютеризации несколько опережают умения и навыки основной массы

**.** 

 $10$  Волкотрубова А.В. Андрагогика: непрерывное обучение... С. 105.

<sup>&</sup>lt;sup>11</sup> Пак Л. Г., Иванищева Н. А., Кочемасова Л. А. Андрагогические направления сопровождения педагогов в условиях цифровой трансформации образования // Нижегородское образование. 2023. № 3. С. 4–13.

<sup>12</sup> Колыхматов. В.И. Профессиональное развитие педагога в условиях цифровизации образования: учеб-метод. пособие. СПб., 2020. С. 6.

<sup>&</sup>lt;sup>13</sup> Там же С. 41–42.

пользователей»<sup>14</sup>. В такой ситуации «...педагоги, не умеющие работать с новыми цифровыми технологиями, не владеющие новым содержанием образования, методиками обучения, современными подходами к оцениванию, будут не в состоянии обеспечить внедрение предлагаемых инноваций, реализацию прорывных направлений национального проекта «Образование», - подтвердил актуальность проблемы цифровой грамотности В. И. Колыхматов<sup>15</sup>. Поэтому на сегодняшний день, в условиях широкомасштабной цифровизации образования, преподавателям вузов крайне необходимы знания и навыки, способные обеспечить им получение доступа к различным интернетресурсам (социальным сетям, сервисам конференц-связи, мессенджерам, электронным базам данных, офисным программам и т.д.), а также позволить эксплуатировать широкую номенклатуру применяемых в образовательных целях электронных устройств (персональные компьютеры, ноутбуки, планшеты, видеопроекторы, интерактивные доски, цифровые фотоаппараты). В. И. Колыхматов отмечает, что в перечень необходимых современному педагогу способностей «...можно включить такие психомоторные навыки, как умение набирать (печатать) на клавиатуре (развитие мелкой моторики) или работу с сенсорными экранами (знание специальных жестов, развитие жестикуляции)»<sup>16</sup>.

Неблагоприятный в эпидемиологическом плане 2020 г. утвердил онлайн-технологии как неотъемлемую часть образовательного процесса $^{17}$ . В условиях сложной эпидемиологической обстановки, вызванной распространением в мире пандемии коронавируса SARS-CoV-2, крайне востребованными стали технологии дистанционного обучения. «В условиях вынужденной изоляции оказались все обучающиеся и родители, педагоги, которые были вынуждены продолжить обучение в дистанционном режиме», - пишет В. И.

 $\overline{\phantom{a}}$ 

<sup>&</sup>lt;sup>14</sup> Берман Н.Д. К вопросу о цифровой грамотности... С. 36.

<sup>15</sup> Колыхматов. В.И. Профессиональное развитие педагога... С. 6.

<sup>16</sup> Там же. С. 36.

 $17$  Ожиганова М.И., Яковенко Е.В. Онлайн-технологии в образовательном процессе // НБИ Технологии. 2020. Т. 14. № 1. С. 12.

Колыхматов<sup>18</sup>. О вынужденной цифровой модернизации российского образования сообщается в статье А. С. и Л. С. Клентак: «Особенно сильные изменения произошли в системе образования. Они касались изменения формата обучения. Закрытые школы и университеты в связи с распространением COVID-19 перешли на дистанционное обучение. Переход на дистант был экстренным»<sup>19</sup>. В сложившейся ситуации альтернативой аудиторным контактам стало взаимодействие преподавателей и студентов посредством конференцсвязи, электронной почты, социальных сетей и систем мгновенного обмена сообщениями (мессенджеров).

Безусловно это стало возможным благодаря повсеместному распространению сети Интернет. «С Интернетом люди получили колоссальную возможность общаться независимо от места своего нахождения. Доступность компьютеров и Интернета в XXI веке поспособствовали распространению такого перспективного интерактивного учебного взаимодействия посредством информационно-коммуникационных сетей, как дистанционное обучение, сделав образование, казалось бы, еще проще и быстрее», - сказано о преимуществах цифровых технологий $^{20}.$ 

### **Тест «цифровые технологии в образовании»:**

#### **1. Что такое облачные технологии?**

**.** 

а) Технологии передачи данных, которые используют спутники, находящиеся в стратосфере;

б) Технологии передачи неупорядоченных данных;

в) Технологии хранения и обработки информации на удаленных серверах.

<sup>&</sup>lt;sup>18</sup> Колыхматов. В.И. Профессиональное развитие педагога... С. 55.

<sup>19</sup> Клентак А.С., Клентак Л.С. Электронная почта как образовательный и воспитательный ресурс дистанционного обучения // Известия Самарского научного центра Российской академии наук. Социальные, гуманитарные, медико-биологические науки. 2022. Т. 24. № 82. С. 36.

<sup>&</sup>lt;sup>20</sup> Авдонина Т. В., Казимирский Г. Л., Королева Е. А. Вебинар по русскому языку: обучение с помощью дистанционных образовательных технологий // Цифровая трансформация образования: Электронный сборник тезисов научно-практической конференции. Минск, 2018. С. 9.

# **2. Какие из перечисленных программ являются браузерами (один или несколько вариантов ответов)?**

- а) MS Word
- б) Firefox
- в) Telegram
- г) Google Chrome
- д) MS PowerPoint
- е) Team Viewer

**3. Что из перечисленного не относится к современным IT трендам в образовании?**

а) Разработка и внедрение систем искусственного интеллекта для планирования индивидуальных образовательных траекторий;

б) Накопление и обработка Big Data с целью выявления закономерностей освоения учебных курсов;

в) Создание массовых онлайн-курсов;

г) Переход от индивидуальных образовательных траекторий, построенных на дисциплинарном подходе, к массовому образованию в больших группах.

**4. Какое из понятий согласно ФЗ № 149-ФЗ определено как «процессы, методы поиска, сбора, хранения, обработки, предоставления, распространения информации и способы осуществления таких процессов и методов»?**

- а) Информационные методы;
- б) Информационные технологии;
- в) Цифровые технологии;
- г) Цифровизация;
- д) Информационная система;
- е) Цифровая система.

# **5. Какие виды цифрового контента существуют на сегодняшний**

# **день?**

- а) Текстовый;
- б) Видео;
- в) Математический;
- г) Аналоговый;
- д) Аудио;
- е) Интерактивный;
- Ж) Базовый.

# **ЭЛЕКТРОННАЯ ИНФОРМАЦИОННО-ОБРАЗОВАТЕЛЬНАЯ СРЕДА (ЭИОС)**

Наиболее востребованные у преподавателей вузов инструменты удаленной работы со студентами это Электронная информационнообразовательная среда (ЭИОС) и электронная почта. А. В. Вырожбыт предлагает следующую характеристику ЭИОС: «Основной функцией информационной среды заведения образования исследователи считают организацию обмена данными между всеми участниками образовательного процесса: учениками, родителями, учителями и администрацией. Опираясь на исследования, где проведен анализ понятия информационной образовательной среды (ИОС), сформируем ее определение ‒ это система, которая состоит из совокупности подсистем (образовательных ресурсов), которые находятся в условиях информационного обмена между участниками образовательного процесса на основе современных веб-ориентированных технологий» $^{21}\cdot$ 

При внедрении Электронной образовательной среды в учебную деятельность университета, образовательные учреждение неминуемо сталкивается с рядом проблем, среди которых: «неготовность большинства преподавателей к работе с электронной системой обучения»<sup>22</sup> и «отсутствие специалистов в сфере электронного обучения, готовых обеспечить квалифицированную помощь педагогическому составу и студентам»<sup>23</sup>. В оренбургском государственном педагогическом университете Электронная образовательная среда базируется на платформе «Moodle».

Moodle (Modular Object-Oriented Dynamic Learning Environment - модульная объектноориентированная динамическая обучающая среда) — это свободная система управления обучением, ориентированная, прежде всего, на организацию взаимодействия между преподавателем и учениками.

 $\overline{a}$ 

 $^{21}$  Вырожбыт А.В. Веб-ориентированная информационно-образовательная среда заведения образования // Цифровая трансформация образования: Электронный сборник тезисов научно-практической конференции. Минск, 2018. С. 59.

<sup>&</sup>lt;sup>22</sup> Лебедева Т.Е., Охотникова Н.В., Потапова Е.А. Электронная образовательная среда вуза... С. 3.

 $^{23}$  Там же.

Moodle относится к классу LMS (Learning Management System) — систем управления обучением. В нашей стране подобное программное обеспечение чаще называют системами дистанционного обучения (СДО), так как именно при помощи подобных систем во многих вузах организовано дистанционное обучение. LMS Moodle дает преподавателю обширный инструментарий для представления учебно-методических материалов курса, проведения теоретических и практических занятий, организации учебной деятельности как индивидуальной, так и групповой.

Для использования Moodle достаточно иметь web-браузер, что делает использование этой учебной среды удобной как для преподавателя, так и для обучающихся.

Moodle дает возможность проектировать, создавать и в дальнейшем управлять ресурсами информационно-образовательной среды. Система имеет удобный интуитивно понятный интерфейс. Преподаватель самостоятельно, прибегая только к помощи справочной системы, может создать электронный курс и управлять его работой. Можно вставлять таблицы, схемы, графику, видео, флэш и др. Редактирование содержания курса проводится автором курса в произвольном порядке и может легко осуществляться прямо в процессе обучения. Очень легко добавляются в электронный курс различные элементы: лекция, задание, форум, глоссарий, вики, чат и т.д. По результатам выполнения учениками заданий преподаватель может выставлять оценки и давать комментарии. Таким образом, Moodle является центром создания учебного материала и обеспечения интерактивного взаимодействия между участниками учебного процесса $^{24}$ .

Ориентированная на дистанционное образование, система управления обучением Moodle обладает большим набором средств коммуникации. Это не только электронная почта и обмен вложенными файлами с преподавате-

 $\overline{a}$ 

<sup>24</sup> Иванищева Н. А., Пак Л. Г., Кочемасова Л. А., Фарус О. А. Архитектоника адрагогической концепции сопровождения педагогов в условиях цифровой трансформации образования: вызовы современности: монография. Оренбург: Экспресс-печать, 2023. 210 с.

лем, но и форум (общий новостной на главной странице, а также различные частные форумы), чат, обмен личными сообщениями, ведение блогов.

В LMS Moodle имеется обширный инструментарий для создания тестов и проведения обучающего и контрольного тестирования. Поддерживается несколько типов вопросов в тестовых заданиях (множественный выбор, на соответствие, верно/неверно, короткие ответы, эссе и др.). Moodle также предоставляет много функций, облегчающих обработку тестов. В системе содержатся развитые средства статистического анализа результатов тестирования и, что очень важно, сложности отдельных тестовых вопросов для обучающихся.

#### **Основные особенности Moodle:**

• учтены современные педагогические достижения;

• реализовано взаимодействие между преподавателем – студентом, студентом – студентом;

• включает богатый арсенал разнообразных инструментов для создания контрольно-измерительных материалов (КИМ), на основе которых преподаватель может сформировать банк тестовых заданий по своему курсу;

• возможность создания интерактивных лекций;

- используется как для дистанционного, так и для очного обучения;
- имеет удобный web-интерфейс;

• можно редактировать свои учетные записи, добавлять фотографии и изменять личные данные;

• дизайн представлен в виде модульной структуры и легко изменяется;

• поддерживается различный формат курсов: тематический, календарный, курс в виде форума;

• встроенный текстовый редактор;

 $\overline{\phantom{a}}$ 

• все оценки собираются в журнале, который доступен и студенту и преподавателю $^{25}$ .

<sup>&</sup>lt;sup>25</sup> Кириллова Т.А. Методика создания и использования электронных образовательных ресурсов (программная среда Moodle): учебное пособие для преподавателей. Петрозаводск, 2015. С. 3.

#### **Практические задания, вопросы для самопроверки и ответы к**

#### **ним:**

# 1. *Цели и задачи электронной информационно-образовательной среды образовательной организации?*

Ответ:

Главная цель ЭИОС – создание на основе современных информационных технологий единого образовательного пространства для повышения качества и эффективности образования.

Задачи:

1. разработка, хранение, обновление и систематизация электронных информационных и образовательных ресурсов;

2. обеспечение контролируемого доступа обучающихся и сотрудников, независимо от места их нахождения, к электронным информационным ресурсам, электронным образовательным ресурсам посредством использования информационных технологий и сервисов;

3. обеспечение синхронного и асинхронного взаимодействия участников учебного процесса с применением электронного обучения, дистанционных образовательных технологий;

4. обеспечение индивидуализации образовательной траектории обучающегося;

5. обеспечение доступности к учебно-методическим материалам по дисциплинам и образовательным программам в режиме удаленного доступа, в том числе для людей с ограниченными возможностями с индивидуальной настройкой пользовательского интерфейса.

# 2. *Интерактивные возможности электронной информационно- образовательной среды ЭИОС Moodle?*

Ответ:

1. включает богатый арсенал разнообразных инструментов для создания контрольно-измерительных материалов (КИМ), на основе которых преподаватель может сформировать банк тестовых заданий по своему курсу;

2. возможность создания интерактивных лекций;

3. используется как для дистанционного, так и для очного обучения;

4. поддерживается различный формат курсов: тематический, календарный, курс в виде форума;

# **3.** *Что понимается под электронной информационнообразовательной средой?*

Ответ:

Системно организованная совокупность информационных и образовательных ресурсов, средств вычислительной техники, информационных, телекоммуникационных технологий, аппаратно-программного и организационнометодического обеспечения, ориентированная на удовлетворение потребностей пользователей в информационных услугах и ресурсах образовательного характера.

### *4. Что относится к элементам курса?*

Ответ:

- 1. задание;
- 2. чат;
- 3. опрос;
- 4. форум;
- 5. глоссарий;
- 6. рабочая тетрадь;

7. тест;

8. wiki;

9. семинар.

# *5. Какой элемент курса является эффективным с точки зрения интерактивности?*

Ответ:

Эффективным элементом курса с точки зрения интерактивности является «Вики» (Wiki), которая позволяет совместно писать документы несколькими людьми с помощью несложного языка разметки (с использованием графических иконок) непосредственно в браузере. Вики подходит для групповой работы студентам над одним текстом, таблицей и т. д.

#### *6. Опишите элемент курса «Опрос».*

Ответ:

Это такой элемент курса, в котором преподаватель может предложить обучающимся ответить на один единственный вопрос, выбрав из нескольких вариантов ответа. Можно разрешить выбрать сразу несколько вариантов. Этот элемент курса не предполагает оценок и служит для сбора статистической информации. Курс «Опрос» обеспечивает быструю обратную связь.

### *7. Опишите элемент курса «Задание».*

Ответ:

Элемент курса "Задание" наиболее часто используется в Moodle для контроля знаний студентов (учащихся). Учебный элемент «Задание» позволяет преподавателям добавлять коммуникативные задания, собирать студенческие работы, оценивать их и предоставлять отзывы. Студенты могут отправлять любой цифровой контент (файлы), такие как документы Word, электронные таблицы, изображения, аудио- или видео файлы. Альтернативно или дополнительно преподаватель может потребовать от студента вводить свой ответ непосредственно в текстовом редакторе. При оценивании задания преподаватель может оставлять отзывы в виде комментариев, загружать файл с исправленным ответом студента или аудио-отзыв. [Ответы](https://www.moodle.sibgufk.ru/mod/resource/view.php?id=29595) могут быть оценены баллами, пользовательской шкалой оценивания или «продвинутыми» методами, такими как рубрики. Итоговая оценка заносится в Журнал оценок.

### *8. Как добавить участников на курс в Moodle?*

Ответ:

Записать участников на курс можно как в индивидуальном порядке, так и глобальной группой.

### **Способ 1.**

Для того, чтобы студента могли записать на курс, он должен зайти на сайт под своим логином и паролем. После этого заходим в меню «Настрой-

ки» , выбираем подменю «Записанные на курс пользователи». Выбираете кнопку «Записать пользователей на курс». В появившемся окне в поле поиск введите фамилию или адрес электронной почты, т.к. существуют полные тезки и много однофамильцев. Нажмите на кнопку «Зачислить» и введите в поле поиска другого студента. После этого можно нажать крустик в правом верхнем углу окна или кнопку внизу окна «Окончание регистрации пользователя». После этого пользователи появятся в таблице, записанных на курс пользователей.

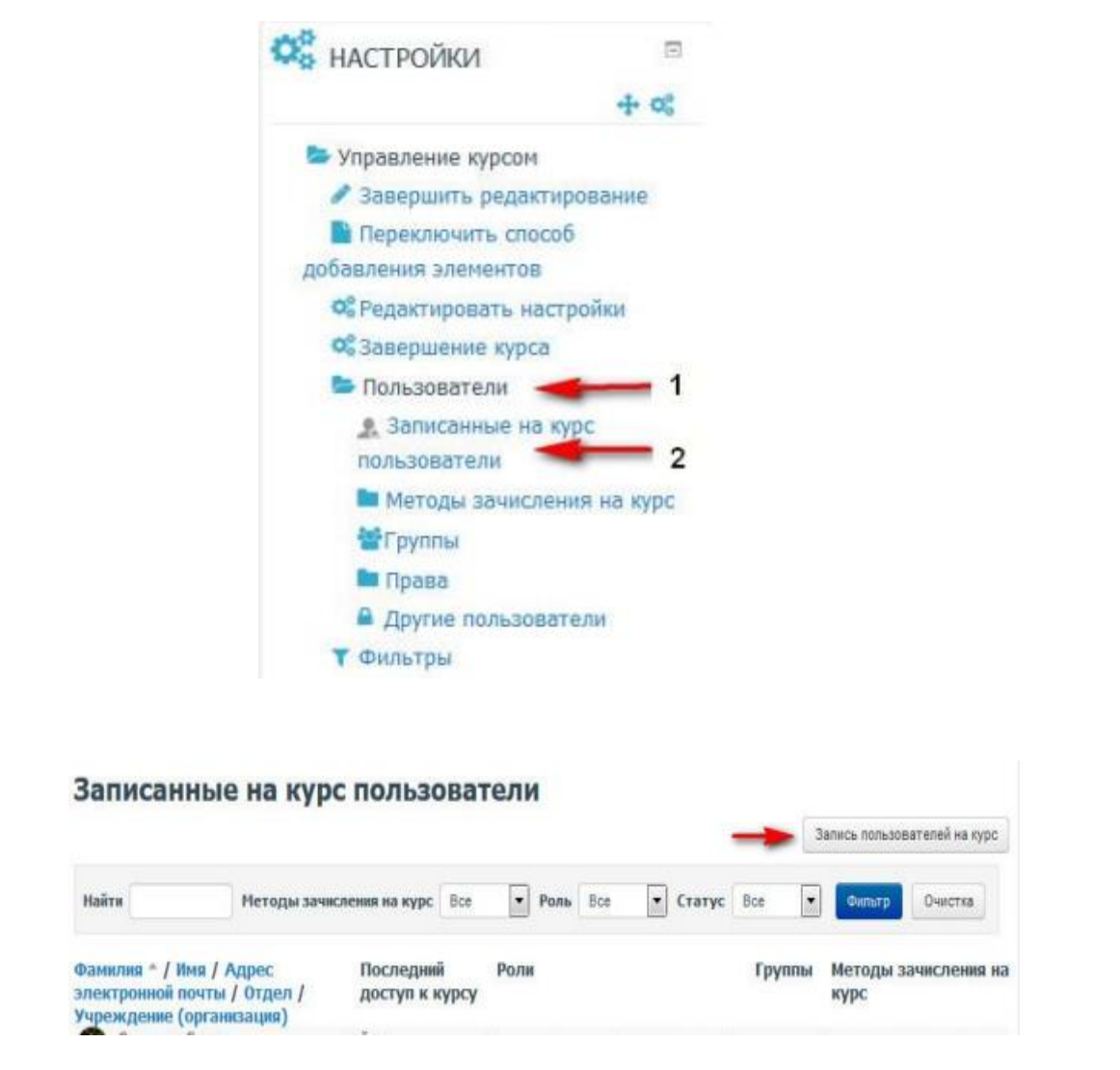

### **Способ 2.**

Выберите в меню «Настройки» пункт «методы зачисления на курс». В появившемся окне выбираем меню «Добавить метод» - Синхронизация с глобальной группой.

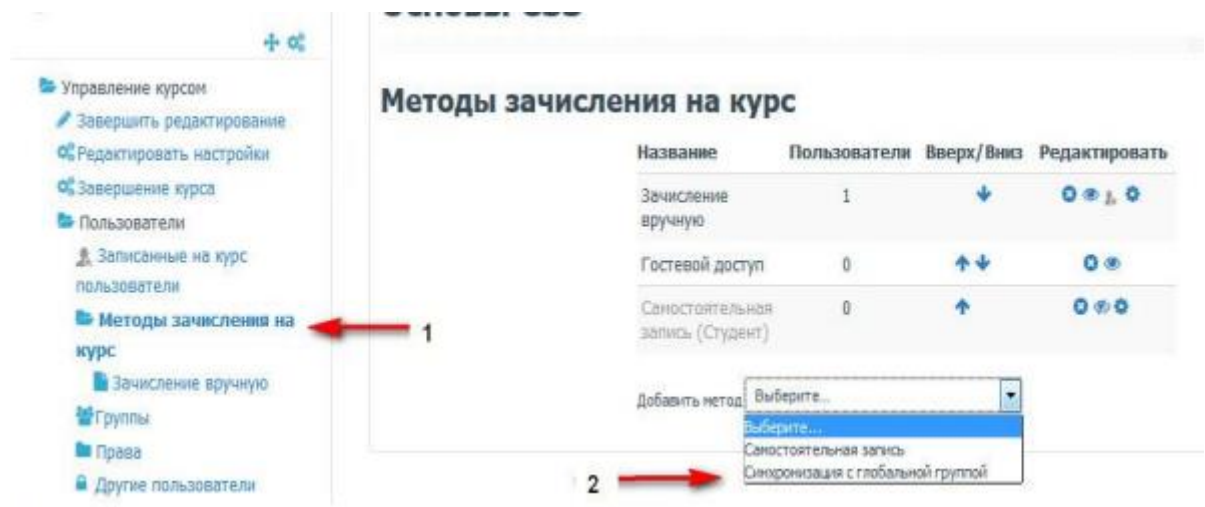

#### Далее появится окно:

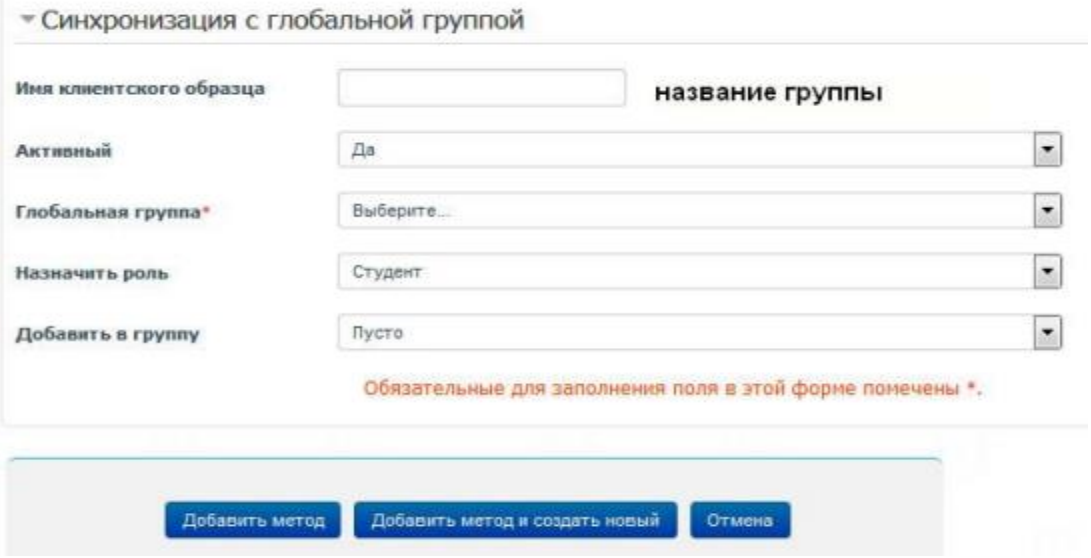

В первом поле пишем название группы. В поле «Глобальные группы» выбираем номер группы. Заметим, что для того, чтобы группа отобразилась на сайте, надо чтобы хоть один студент зашел на сайт. Тогда можно будет зачислить всю группу на курс. Это значит, что следующие студенты при первом входе на сайт (после зачисления группы на курс) увидит в меню «Мой курс», через 10 минут после входа, название курса и будет на него зачислен. Пункт «Добавить в группу» надо выбрать «Добавить в новую группу». Тогда группа будет зачислена как одна единица на курс (см. рисунок ниже).

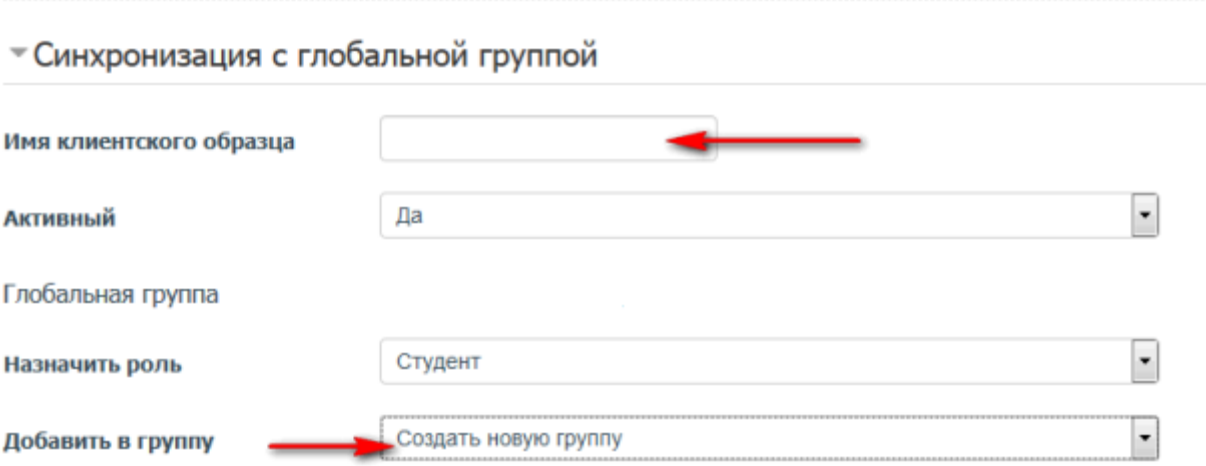

## *9. Описать процесс создания теста в Moodle.*

Ответ:

## **Шаг 1. Создать пустой курс в Moodle**

Нельзя просто открыть Moodle и собрать тест. Сперва придётся создать курс, прописать название и только потом сюда можно добавить проверочные задания.

## **Шаг 2. Добавить и настроить тест**

Теперь в курс можно добавить тест. Для этого нажмите Перейти к курсу. Затем перейдите в Режим редактирования.

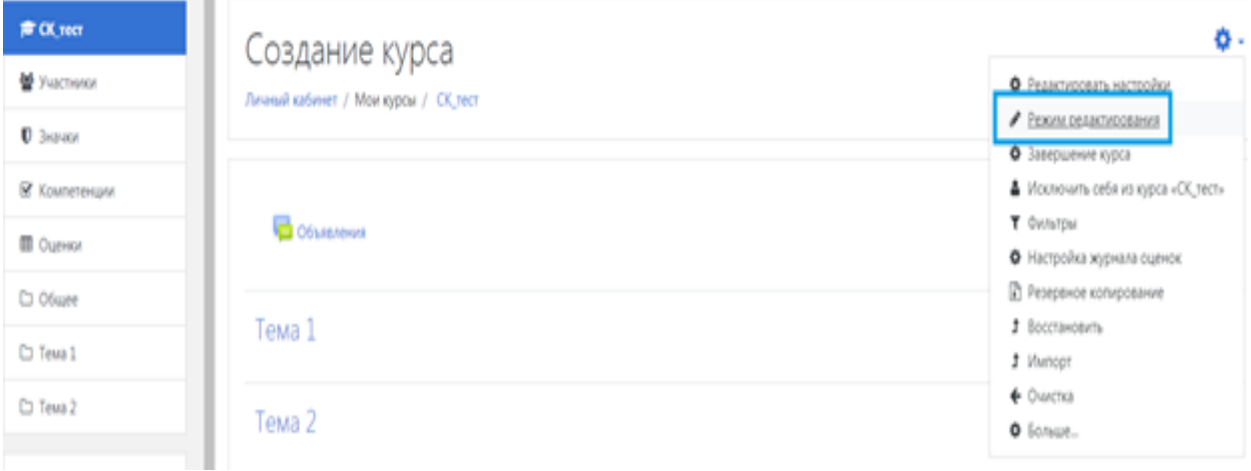

Далее добавить элементы или ресурс. На экране появится меню инструментов Moodle. В разделе Элементы курса выберите Тест.

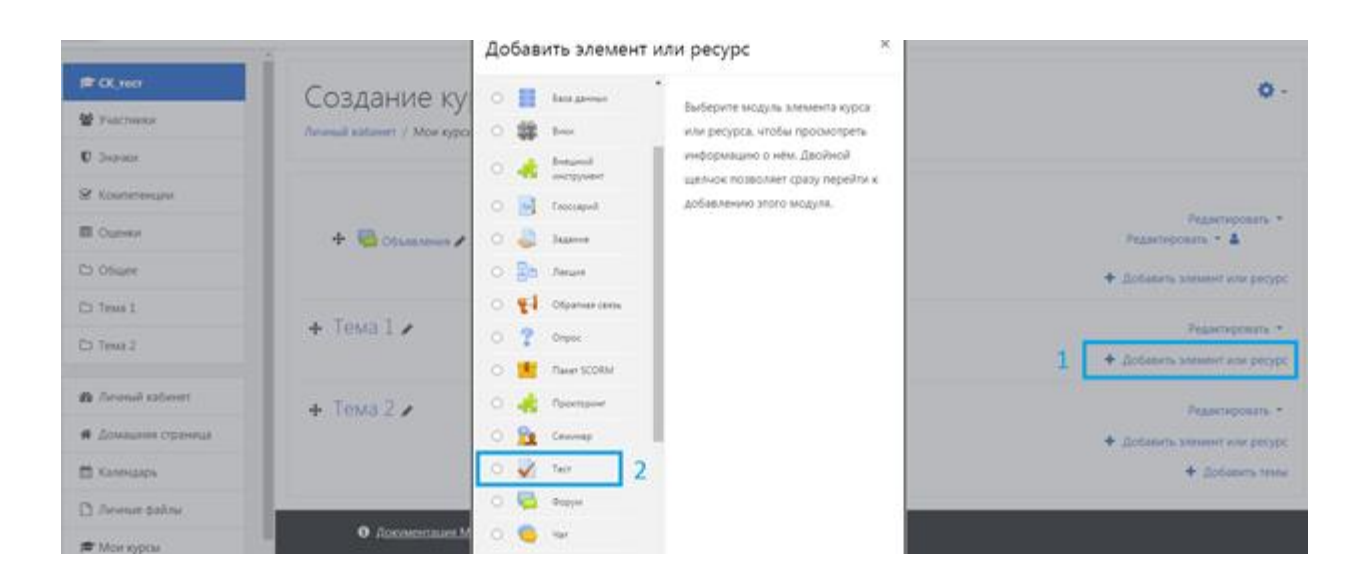

Укажите название теста и заполните вступление. Важно также правильно выставить ряд настроек, чтобы ваши тестируемые не списывали.

### **Настройка № 1. Синхронизация**

По умолчанию время на решение теста не ограничено — пользователь может начать тестирование сегодня, а закончить через три дня, спокойно списав ответы из учебника. В этом случае система незаслуженно поставит ему высшую оценку за экзамен.

**Период тестирования.** Установите дату и время начала тестирования. Например, 17 июля в  $11.00 -$  в это время тест автоматически откроется. До этого момента участники в личном кабинете будут видеть только описание предстоящего экзамена.

Установите дату окончания тестирования. Например, 18 июля в 12.00 тест закроется. Если пользователь не ответил на вопросы в срок, он автоматом получит незачёт.

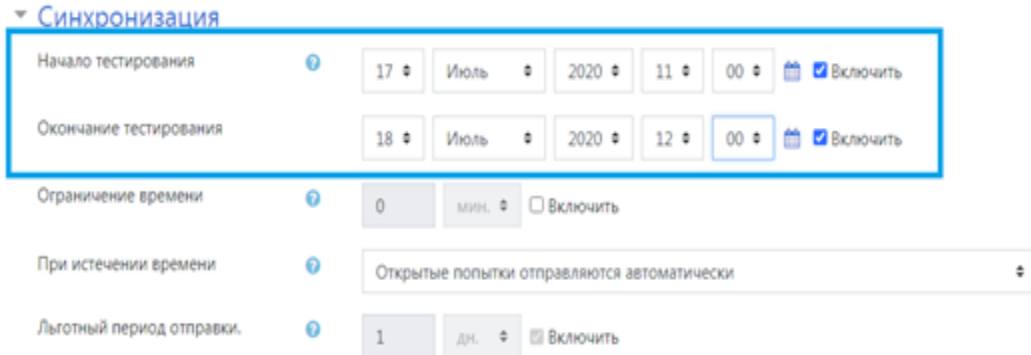

**Ограничение времени тестирования.** Когда пользователь начнёт отвечать на вопросы, то увидит таймер с обратным отсчётом. Он показывает, сколько времени остается на прохождение экзамена. Когда время истечет, тест автоматически закроется.

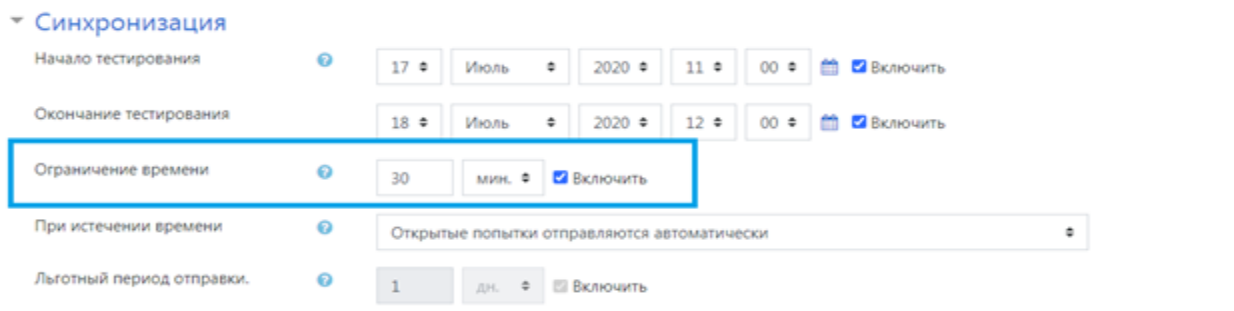

Остальные настройки в блоке можно оставить по умолчанию.

### **Настройка № 2. Оценка**

При стандартных настройках ваши тестируемые вправе отвечать на один и тот же вопрос, пока не надоест. Необходимо ограничить количество попыток и выставить проходной балл.

#### **Ограничение количества попыток.**

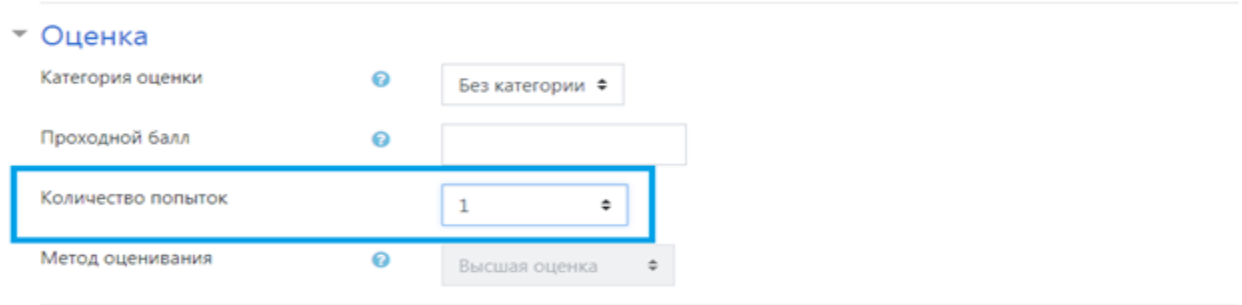

**Проходной балл.** Это допустимый минимум для сдачи. Оценка выше проходного балла выделяется в журнале зеленым, а ниже проходного балла

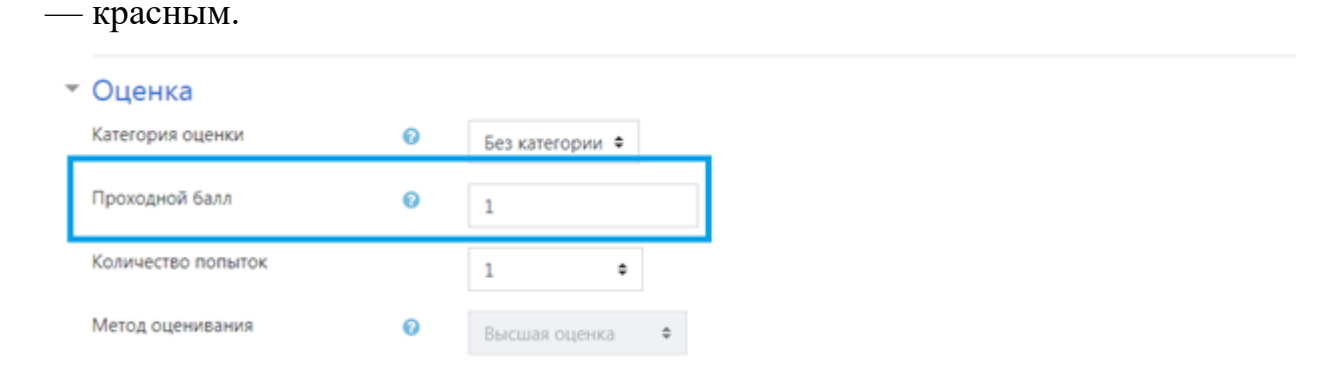

### **Настройка № 3. Расположение**

Вы можете сгруппировать задания по блокам, поместить каждый вопрос на отдельной странице или все на одной.

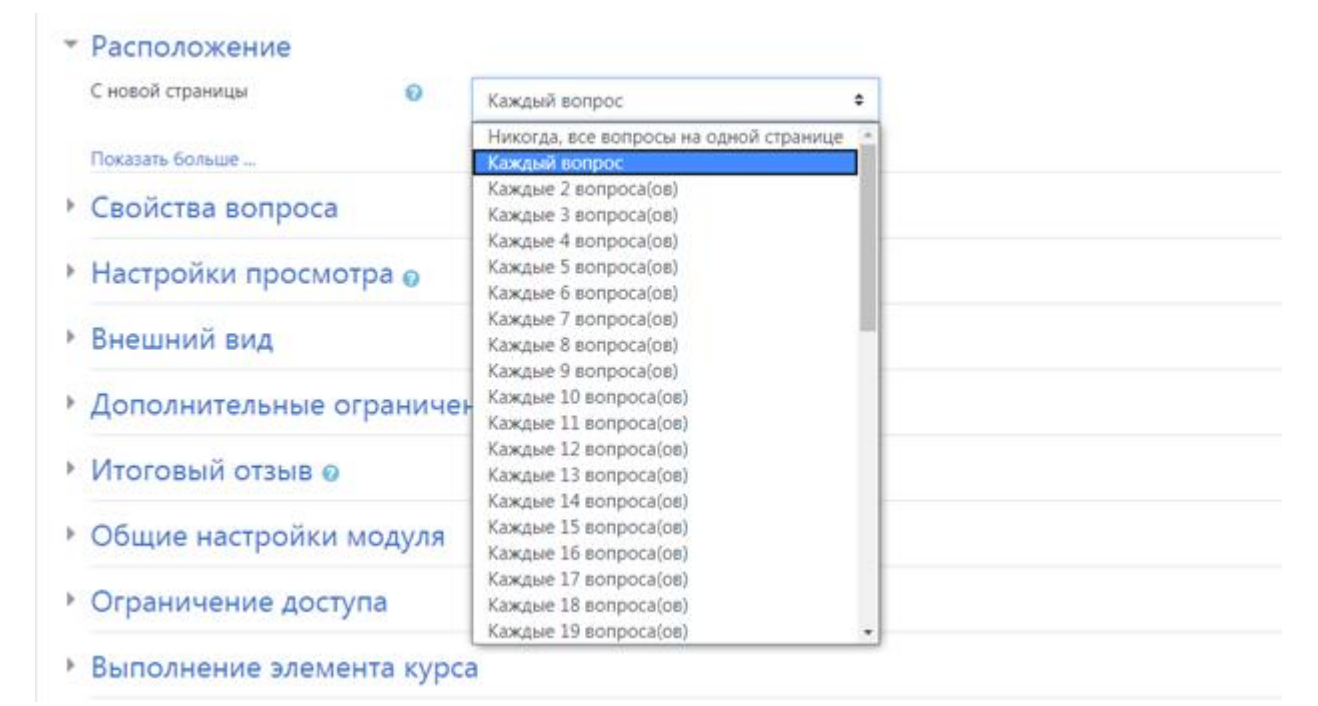

Рекомендуем размещать 1-2 вопроса на странице, так как, если тест объемный и все вопросы размещены на одной странице, система решит, что пользователь бездействует (страница долго не обновляется) и может потребовать повторную авторизацию, что сбросит все результаты теста для данного пользователя.

### **Настройка № 4. Свойства вопроса**

При выборе **Да** в случайном порядке ответов, ответы на вопросы в тесте будут перемешиваться у каждого пользователя — воспользоваться шпаргалкой будет сложнее.

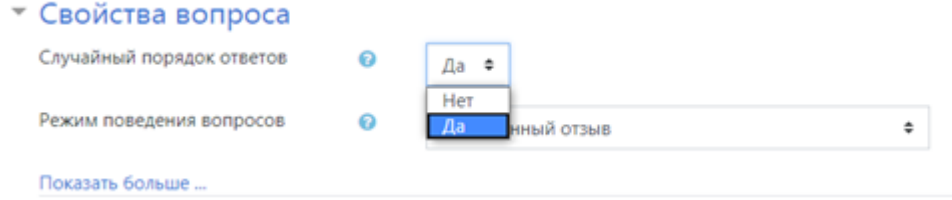

### **Настройка № 5. Итоговый отзыв**

Итоговый отзыв — сообщение, которое видит пользователь после тестирования. Текст сообщения меняется в зависимости от набранного балла:

отличников можно похвалить, а двоечникам рассказать о правилах пересда-

чи.

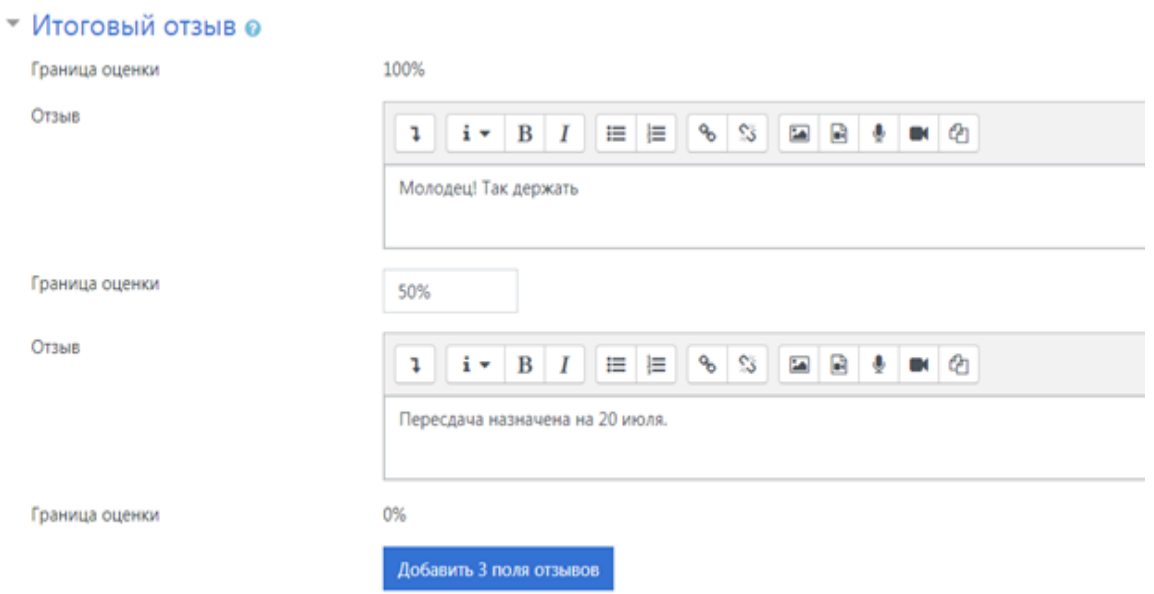

Основные настройки заполнены. Нажмите **Сохранить и показать**. Система отправит нас на новую страницу. Здесь вы видите все заполненные ва-

ми поля:

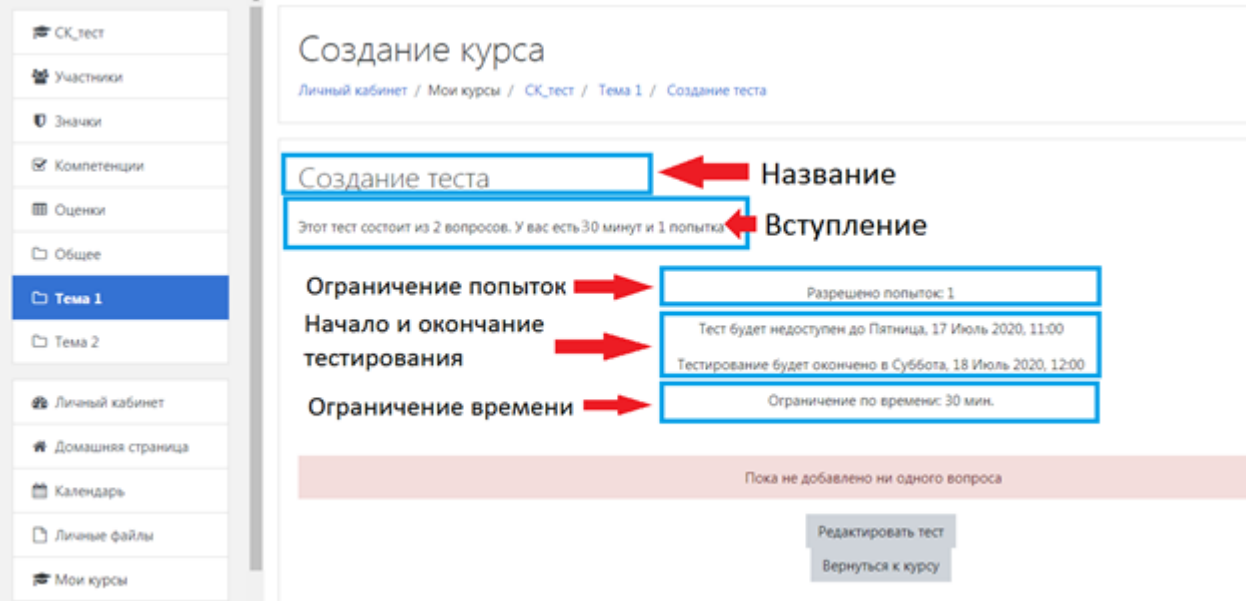

Ранее в настройках теста был указан проходной балл за тест. Теперь необходимо указать максимальную оценку. Для этого нужно нажать **Редактировать тест** и в появившемся окне ввести максимальную оценку за тест.

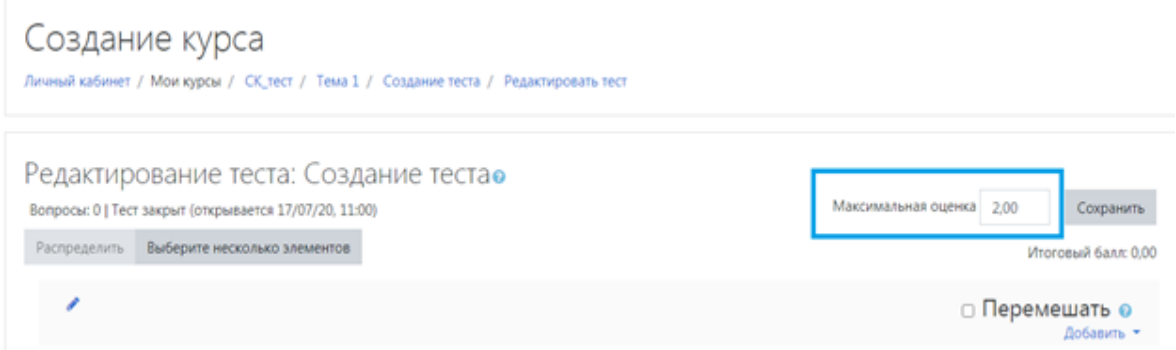

### **Шаг 3. Создание вопросов для теста**

В облачной версии Moodle 15 типов вопросов для точной проверки знаний. Для примера созданы два вопроса с самыми популярными типами: «Верно/Неверно» и «Множественный выбор». Освоив алгоритм работы, вы легко создадите другие типы вопросов самостоятельно.

### **Тип вопроса «Верно/Неверно»**

Чтобы добавить проверочное задание, нажмите **Редактировать тест.**

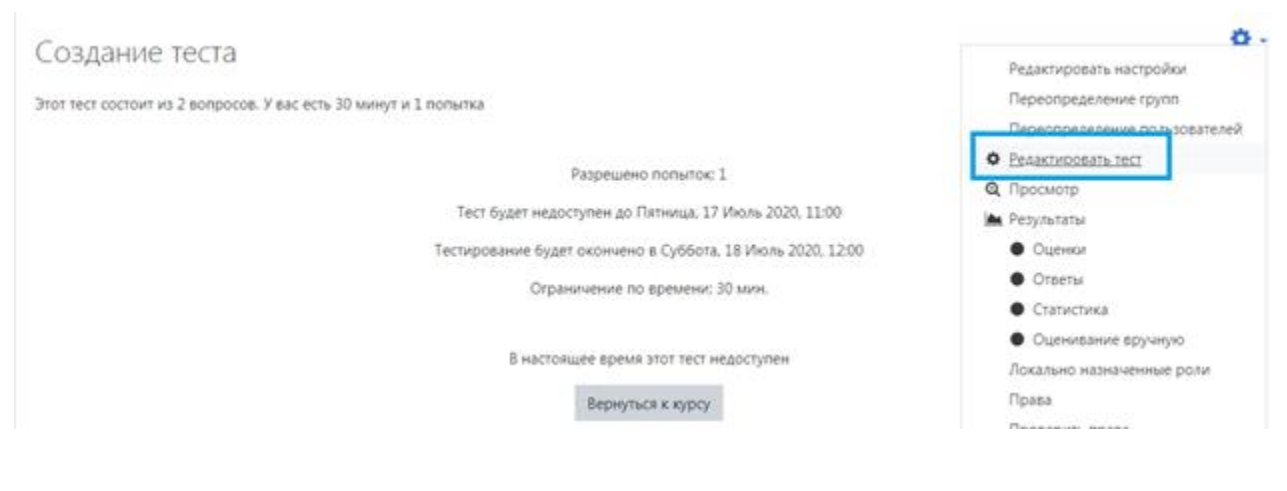

# **Добавить** → **Новый вопрос.**

### Создание курса

Личный кабинет / Мои курсы / СК\_тест / Тема 1 / Создание теста / Редактировать тест

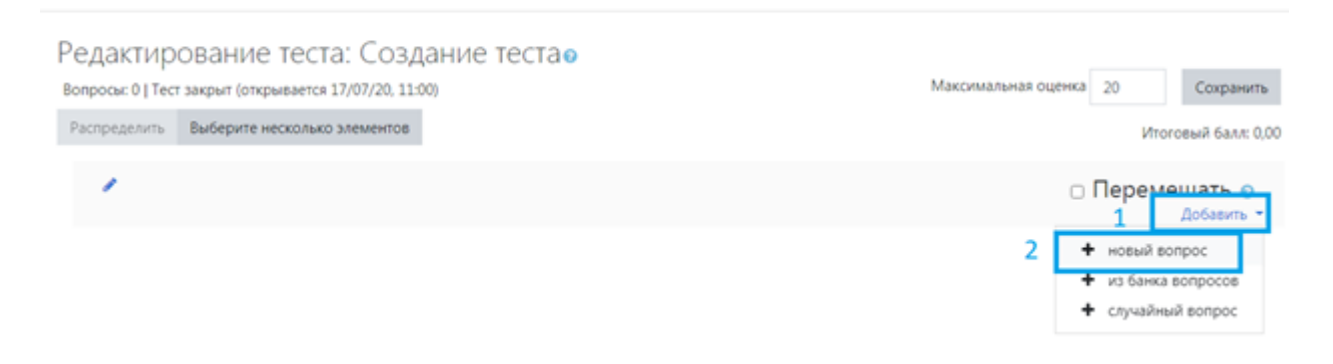

В окне «Выберите тип вопроса для добавления» выберите **Верно/Неверно** → **Добавить**.

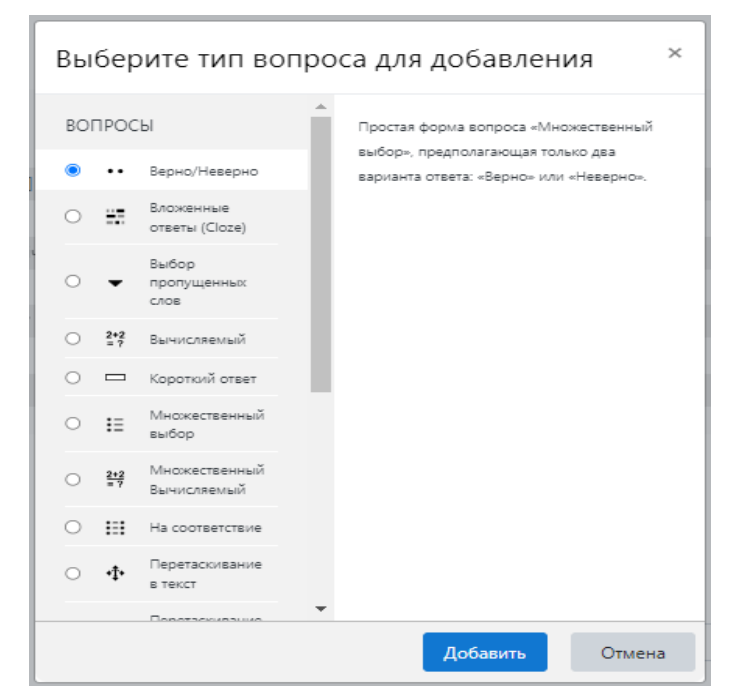

В появившемся окне введите название и текст вопроса. Через панель инструментов вы также можете добавить в задание фото, видео, озвучку или ссылку на дополнительный материал по теме.

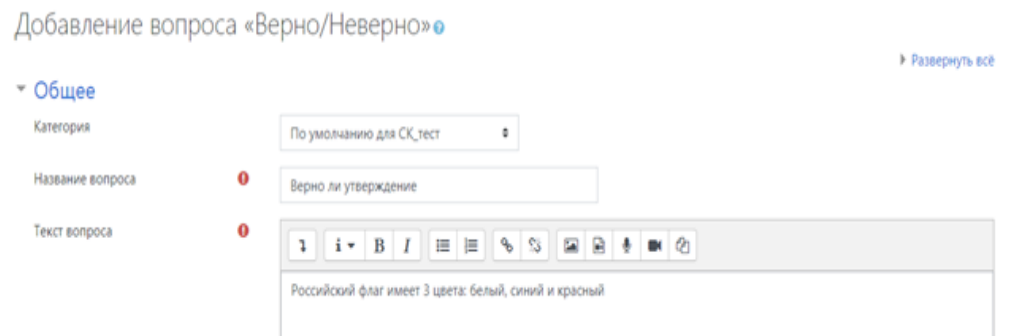

Выставляем правильный ответ. В нашем случае утверждение в задании правильное. Потому в настройках выберите **Верно**.

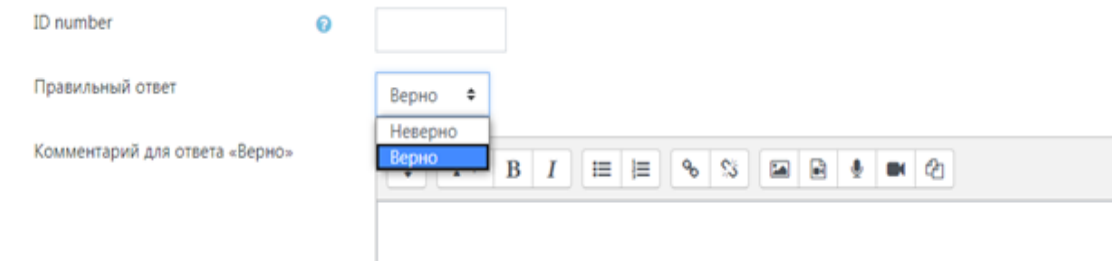

По умолчанию за правильный ответ пользователь получает один балл. Измените цифру, если хотите увеличить награду. Также вы можете добавить обратную связь при ошибке, чтобы помочь тестируемому разобраться в вопросе и улучшить его результаты.

Чтобы опубликовать задание, нажмите **Сохранить**. Готовый вопрос выглядит так:

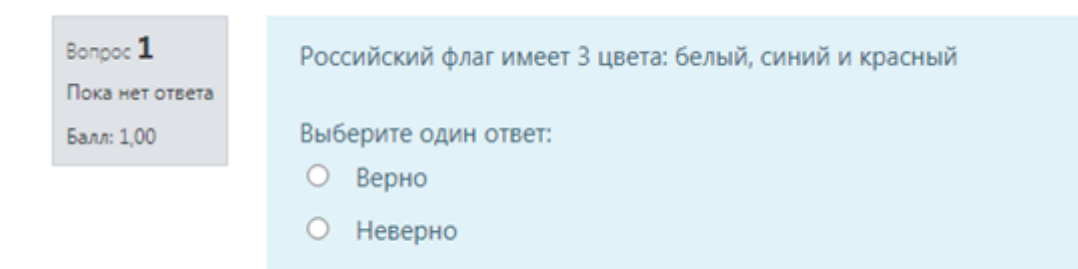

### **Тип вопроса «Множественный выбор»**

Чтобы добавить задание на множественный выбор, нажмите **Добавить** → **Новый вопрос** → **Множественный выбор** → **Добавить**.

Введите название, текст вопроса и варианты ответов.

В задании на множественный выбор может быть один или несколько правильных вариантов ответа. В нашем примере только один верный ответ. Необходимо указать это в настройках:

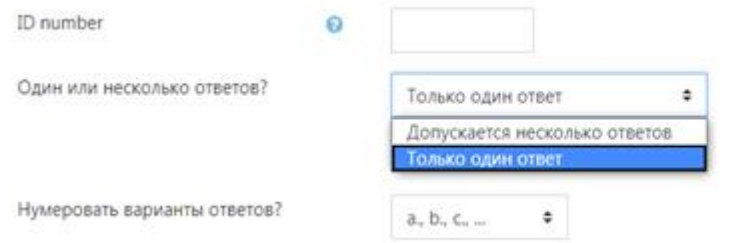

Теперь необходимо ввести варианты ответов и выбрать правильный ответ, выставитьм для него оценку в 100%. Для остальных ответов оставить Пусто.

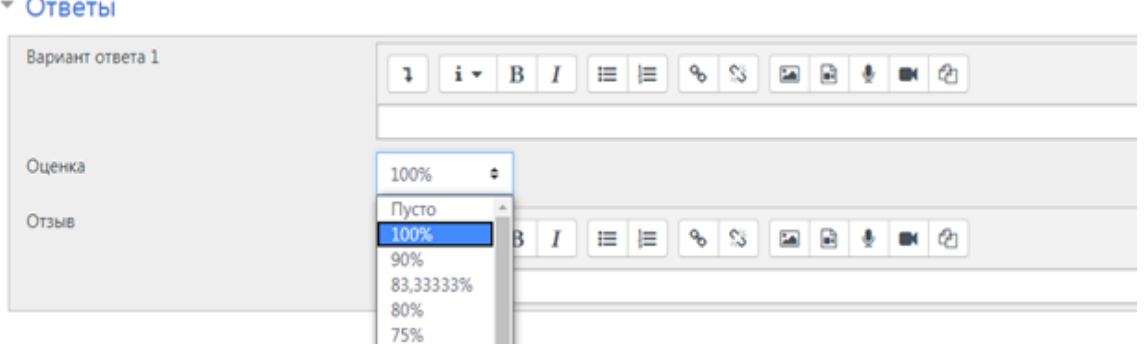
Остальные настройки оставить по умолчанию, нажать **Сохранить**. Готовое задание выглядит так:

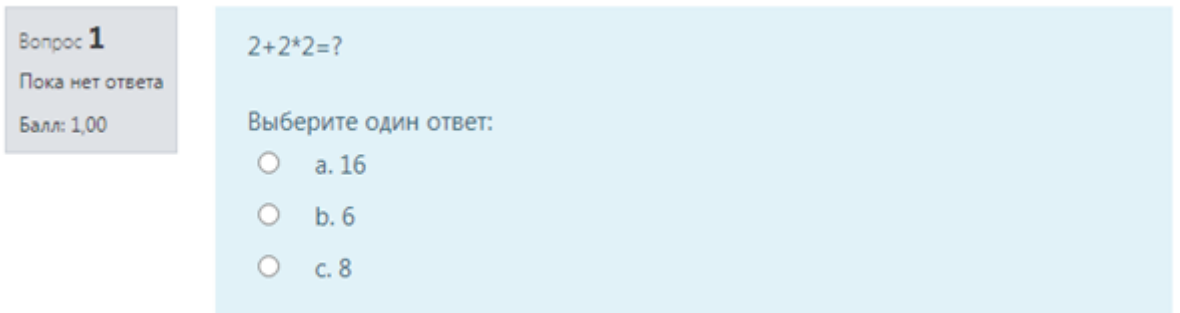

Кроме того, есть ещё несколько настроек отображения:

 Правилен ли ответ — тест покажет ошибся ли пользователь или ответил правильно.

- Баллы пользователь видит сколько баллов набрал за ответ
- Общий отзыв к вопросу обратная связь для пользователя после

ответа.

Чтобы активировать эти настройки, нажмите **Предварительный просмотр** и выберите в новом окне нужные опции.

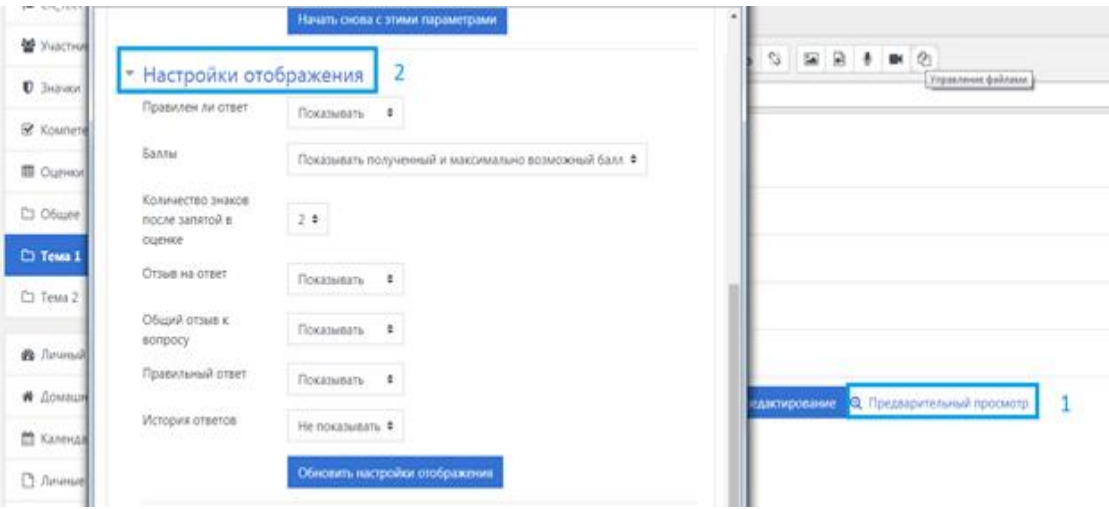

Тест готов. Осталось назначить его пользователям и отслеживать результаты по отчетам во вкладке «Оценки».

# **ЭЛЕКТРОННАЯ ПОЧТА (E-MAIL) КАК ИНСТРУМЕНТ ОБРАЗОВАТЕЛЬНОГО ПРОЦЕССА**

Электронная почта (E-mail) относится к средствам дистанционного доступа. Этот система для хранения и пересылки сообщений между людьми, имеющими доступ к компьютерной сети. Ресурс позволяет пользователям работать асинхронно, т.е. в удобное для себя время в «нереальном» (продолженном, off-line) масштабе времени. В обобщенной форме можно отразить следующие возможности электронной почты: передача сообщений, подготавливаемых непосредственно с помощью клавиатуры компьютера или заранее хранящейся в памяти в виде файлов или компьютерных программ; хранение в памяти компьютера учебной информации с возможностью распечатки ее на принтере; демонстрация текстов и графики на экране дисплея; подготовка и редактирование текстовых сообщений, как принимаемых, так и отсылаемых; использование и пересылка компьютерных обучающих программ; обратная связь студентов с преподавателями, что позволяет отследить активность студентов; проведение опросов, мониторинг мнений студентов и т.п., что позволяет оценивать уровень качества предоставляемых образовательных услуг.

Данный инструмент используется с целью:

- предоставления информации о культурно-массовых и спортивных событиях в учреждении;

- предоставления информации о проведение научно-практических конференций, олимпиад, конкурсов;

- предоставления информации о сроках сессии;

- информирования учебных групп о сроках и особенностях изучения читаемых дисциплин;

- о задолженностях, о необходимости произвести оплату;

- информация об изменении в расписании.

Преподаватели направляют студентам по электронной почте письма не

только информационного, но и образовательного характера:

- сообщают о необходимости выполнять тестирование, выполнять практические и лабораторные задания;

- рассылки образцов выполнения заданий, конспектов лекций по пройденным темам и т.п;

Переписка по электронной почте является относительно новым видом эпистолярного жанра, в котором есть свои особенности отличающие ее от традиционного «бумажного» общения. В сети Интернет даже существует такое понятие как «нетикет» (сетевой этикет) – набор правил используемых для общения в Сети. Часть этих правил относятся к общению через электронную почту. Знание этих правил поможет с наибольшей эффективностью вести переписку со студентами и коллегами.

Если вы хотите отправить одно письмо сразу нескольким получателям, то адреса можно ввести через запятые. В случае, если вы хотите отправить свое письмо сразу большому количеству адресатов, но не хотите, чтобы они смогли увидеть адреса других получателей сообщения, то вам следует вписать электронные адреса в поле «скрытая копия» («Всс»). В поле «Тема» («Subject») обязательно напишите тему сообщения. Считается дурным тоном отправлять письма, без указания темы. - электронная подпись. Наличие электронной подписи в ваших сообщениях является не только правилом хорошего тона для деловой переписки, но и прекрасным способом ненавязчивой рекламы дополнительных образовательных услуг. Рассмотрим основные правила составления и использования электронной подписи: подпись не должна превышать 5-6 строк, количество символов в строке должно быть не более 70-ти, должна выключать в себя вашу фамилию и имя, электронный адрес, адрес страницы в Интернет (если есть), а также текст или слоган. Используйте разделительную линию, отделяющую подпись от основного сообщения. Разделительная линия способствует привлечению внимания к вашим данным.

#### **Основные достоинства электронной почты:**

1. Быстрый обмен информацией;

2. Возможность отправки письма нескольким адресатам сразу;

3. Сообщение может содержать графические, звуковые и видео файлы;

4. Бесплатная эксплуатация;

5. Можно хранить большое количество данных непосредственно в сети интернет, что гарантирует сохранении важной информации даже при поломке компьютера;

6. Экономия бумаги.

1

По справедливому утверждения А. С. и Л. С. Клентак «Электронную почту можно считать образовательным ресурсом дистанционной модели обучения, так как она предполагает общение преподавателей и студентов на расстоянии в «синхронном и/или асинхронном режиме» $^{26}\!.$ 

Стоит сказать, что электронная почта, как и любой интернет-ресурс личного пользования, содержащий конфиденциальную информацию, может привлечь внимание различного рода мошенников. Доступ посторонних лиц к электронному адресу несет риск потери важных данных, полного удаления почтового ящика, а также использование злоумышленниками взломанного адреса для каких-либо незаконных действий. Подобное происходит, как правило, в силу незнания старшим поколением элементарных основ компьютерной грамотности, неумения пользоваться антивирусом, использования легкого пароля, или размещения пароля в доступном для окружающих месте (стикер на мониторе, документ на рабочем столе). Достаточно часто сотрудники образовательного учреждения (в частности, возрастной контингент ППС, считают информационные технологии усложнением процесса работы), а потому не стремятся повысить безопасность своих данных.

<sup>&</sup>lt;sup>26</sup> Клентак А.С., Клентак Л.С. Электронная почта как образовательный... С. 37.

Тест на понимание функциональных возможностей электронной почты

1. Правда ли, что в функциях электронной почты есть возможности? (выберите один или несколько вариантов ответа).

а) отправки одного письма одновременно на несколько электронных адресов:

б) проверки орфографии в письмах;

в) отправки вложенных файлов;

г) автоматического очищения корзины.

## 2. Копия отправленного электронного письма сохраняется в папке.

- а) корзина;
- б) входящие;
- в) отправленные;
- г) черновики;
- д) спам.

# 3. Сделайте сопоставление названий папок электронного ящика и

## их описаний. Укажите соответствие для всех 3 вариантов ответа.

- а) папка, предназначенная для писем, отправленных с Вашего адреса;
- б) папка, предназначенная для удаленных писем;
- в) папка, предназначенная для писем, пришедших на Ваш адрес;
- 1. входящие;
- 2. корзина;
- 3. отправленные.

## 4. Какие из символов не допускаются в адресе электронной почты?

- $a)!$
- $6)$  #
- $B)$   $\omega$
- $\Gamma$ ) \$
- $\pi$ ) %
- $e)$  &
- $x) \sim$

# **5. Значок тТ в интерфейсе ввода текста обозначает:**

- а) удаление письма;
- б) отправка письма;
- в) сохранение письма;
- г) выбор шрифта и размера текста;
- д) проверка орфографии.

# **ИНФОРМАЦИОННО-КОММУНИКАЦИОННАЯ ПЛАТФОРМА «СФЕРУМ»**

Несмотря на удобство указанных сервисов, преподаватели и студенты не имеют возможность вести диалог лицом к лицу, что, конечно, снижает эффективность образовательного процесса. Функциональные особенности электронной почты и ЭИОС не позволяют преподавателям оперативно реагировать на возникающие у студентов вопросы, и в полном объеме оценить качество усвоения ими учебного материала. говорится На данные недостатки обратил внимание В. И. Колыхматов: «Коммуникация исключительно через электронную почту или мессенджеры многими учителями воспринимается как работа в дистанционном формате через электронные ресурсы. Однако как отмечают авторы исследования, если педагог не использует другие формы обучения, в том числе и видеосвязь, то ученики не получают необходимой обратной связи...»<sup>27</sup>.

В такой ситуации нивелировать качественный разрыв между дистанционной формой и живым общением преподавателей и студентов способны сервисы конференцсвязи. К таковым относится российская платформа «Сферум». Сферум - это информационно-коммуникационная платформа, часть цифровой образовательной среды, которая создается министерством просвещения и министерством цифрового развития, связи и массовых коммуникаций РФ.

Плюсы работы на платформе «Сферум»:

1.Можно вести пары находясь дома;

2. Доступна демонстрация учебных материалов в виде оцифрованной литературы, презентаций, видеоконтента ;

3. Занятия можно проводить в групповом формате, т.е. подключить одну или даже несколько групп одновременно;

4. Программа «Сферум» бесплатная.

 $\overline{a}$ 

<sup>&</sup>lt;sup>27</sup> Колыхматов. В.И. Профессиональное развитие педагога... С. 59.

Инструкция по использованию приложения «Сферум» для преподавателей.

Скачайте программу, нажав кнопку «Скачать для Windows» и установите данную программу.

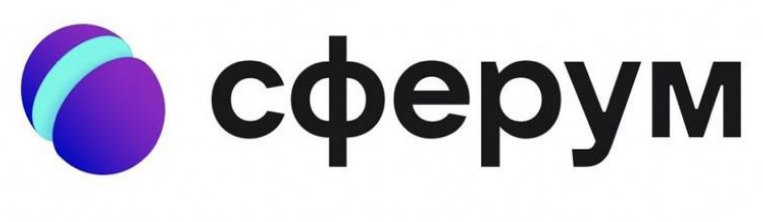

# Образовательная платформа sferum.ru

## Авторизация/Регистрация:

Если у вас не было аккаунта в системе VK Connect, то зарегистрируй-

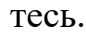

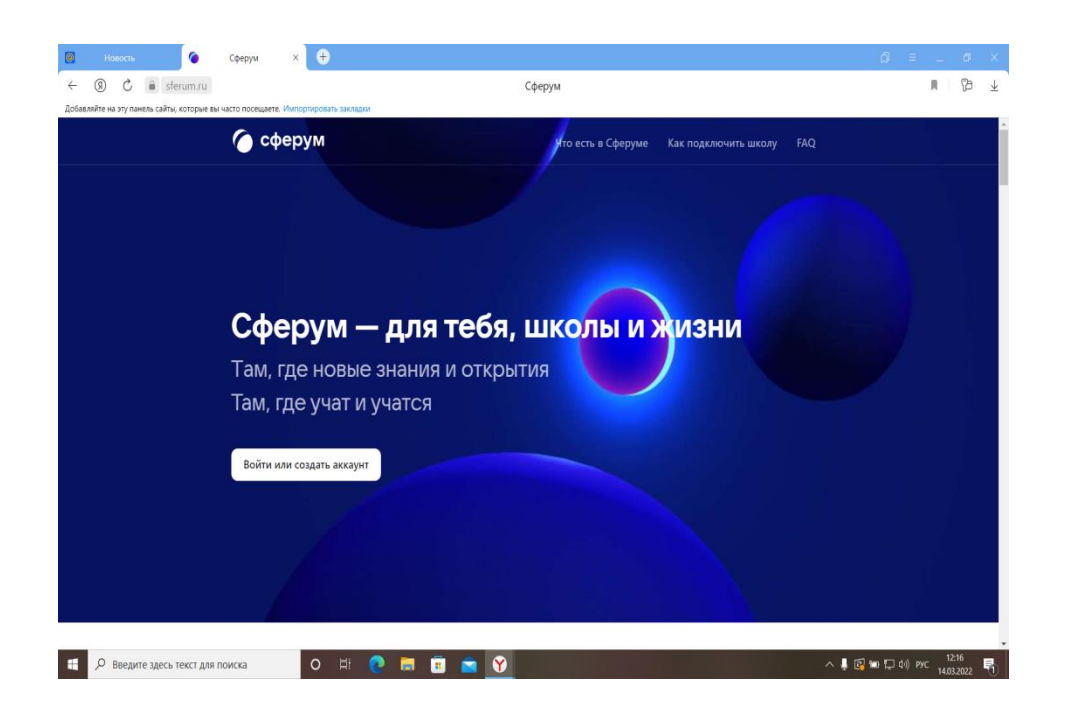

• Нажмите на кнопку «Войти или создать аккаунт».

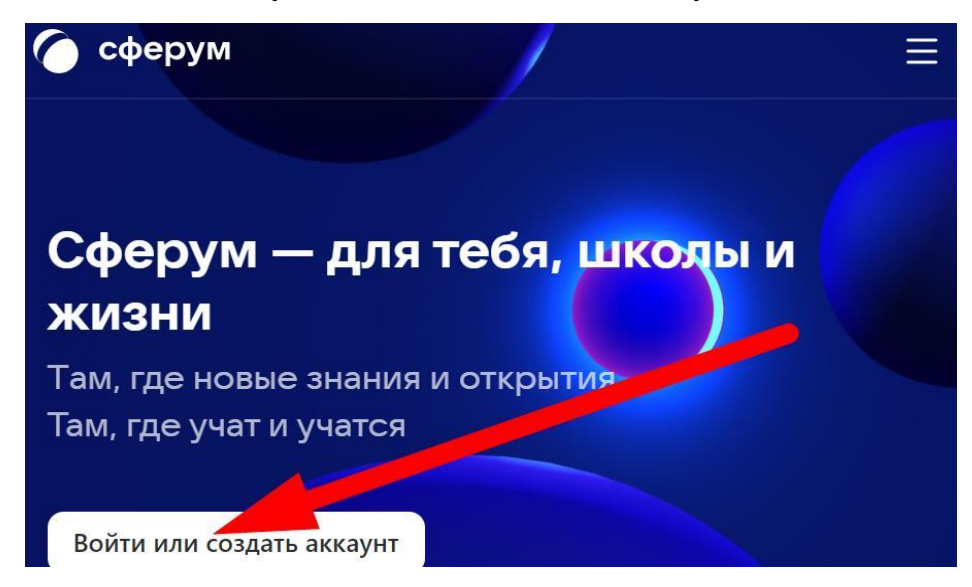

• При входе в «Сферум» первый раз - введите ваш номер телефона и нажмите кнопку «Продолжить». Затем введите код из SMS, снова «Продолжить». Затем будет создан новый аккаунт VK ID, либо покажет уже существующие данные, привязанные к указанному номеру телефона.

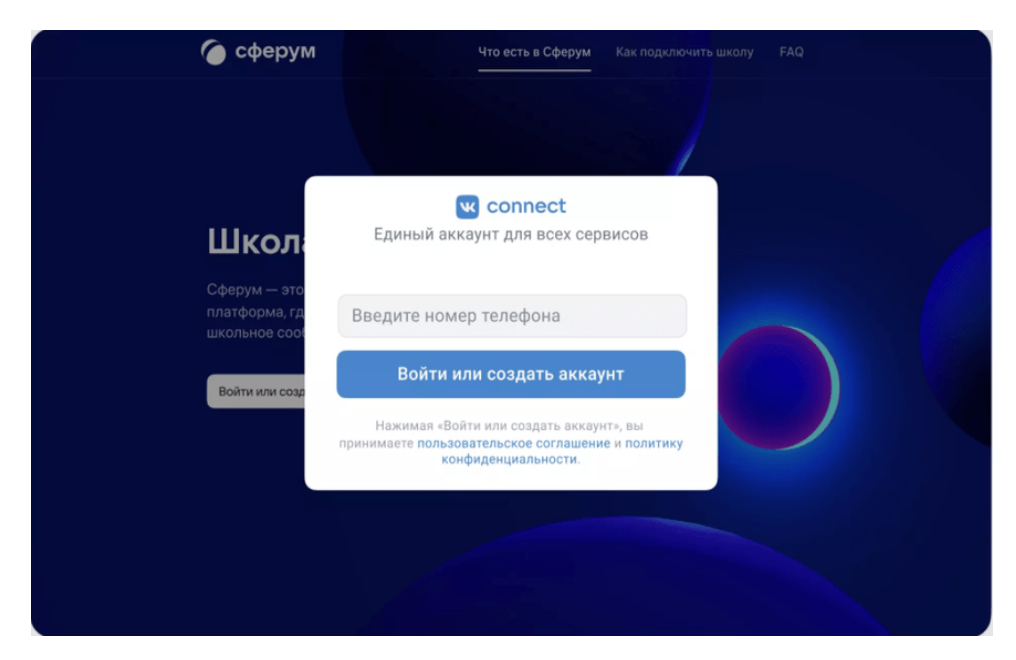

• Впишите тот номер мобильного телефона, который был указан в заявке.

• На этот номер будет отправлено SMS с кодом подтверждения. Если вы ошиблись в номере, измените его и запросите SMS заново. Код может идти несколько минут: если счётчик времени обнулился, а код так и не пришёл, запросите ещё один.

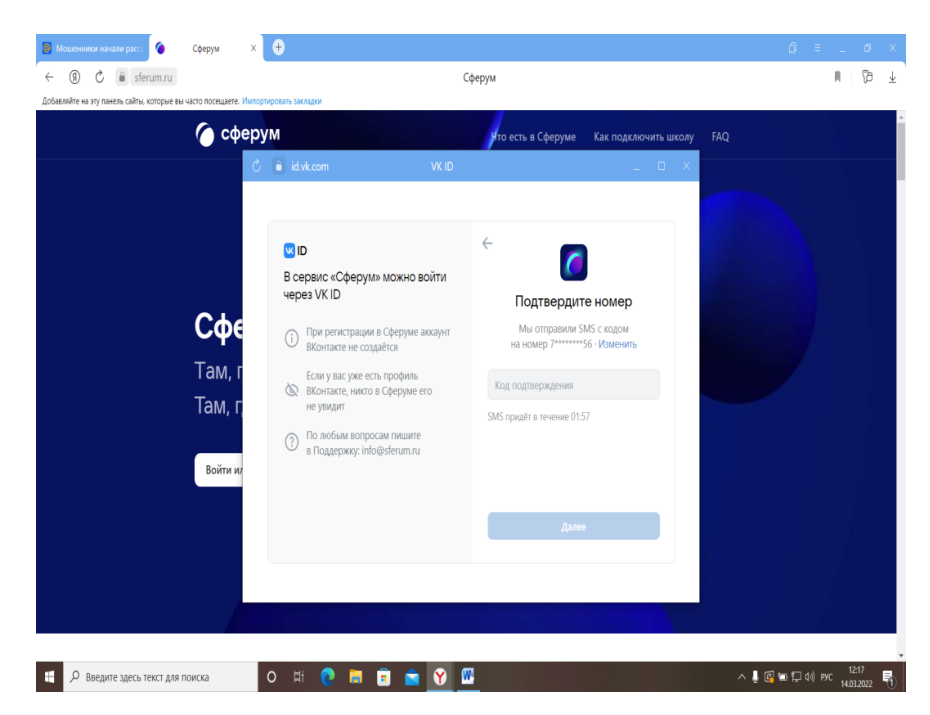

• Придумайте и укажите пароль, с которым вы будете заходить в систему. Важно: никому не передавайте свои регистрационные данные (даже коллегам или руководителю), это может угрожать безопасности вашего аккаунта, а также репутации вашей организации.

• Укажите Ф. И. О. и нажмите на кнопку «Продолжить».

• Разрешите браузеру перейти в «Сферум» и нажмите кнопку «Создать звонок по ссылке», затем нажмите «Ссылка на звонок».

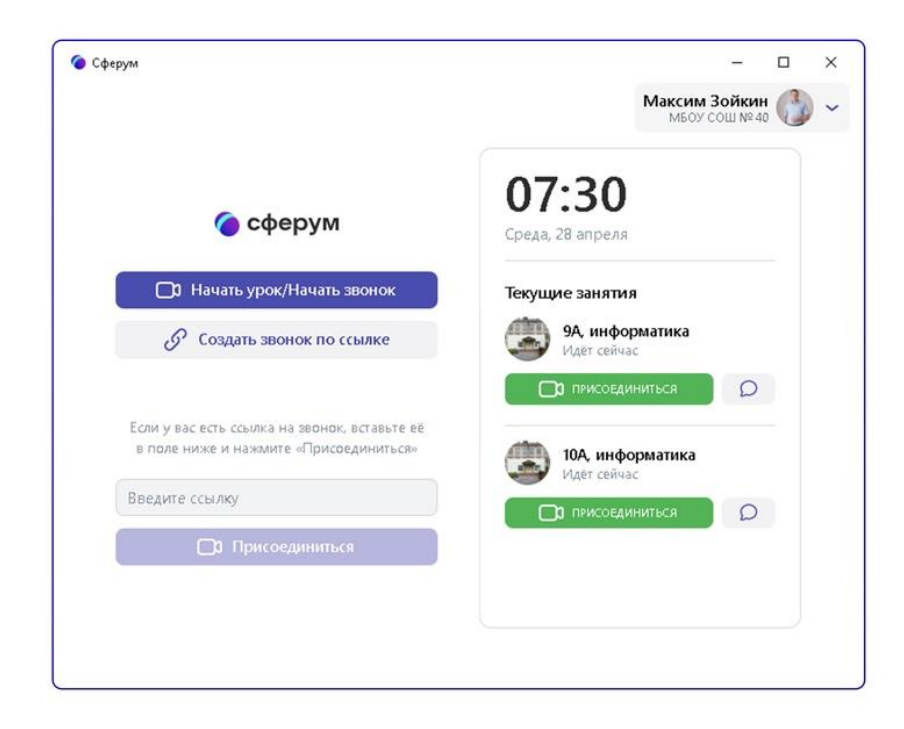

• Представленную ссылку вы можете переслать любым удобным методом: Сообщением на Доске объявлений в Электронном кабинете, групповое письмо по электронной почте или сообщением в мессенджерах и т.п. Нажмите кнопку «Скопировать» для последующей вставки в сообщения. Теперь окно ссылки на звонок можно закрыть.

 • В окне звонка доступны функции демонстрации экрана, поднятия руки, управление камерой и микрофоном. Использование чата «ВК Мессенджер» пока не предполагает связей < Преподаватель - Группа обучающихся >, для переписки рекомендуется использовать корпоративную почту.

• Вы можете создать и сохранить ссылку предварительно, а затем выйти из звонка, не завершая для всех. Так вы сможете, например, разослать ссылку участникам на Доске объявлений или по электронной почте, и в нужное время вернуться по сохраненной ссылке и встретиться с участниками онлайн-занятия. По окончании занятий можно нажать кнопку «Завершить для всех».

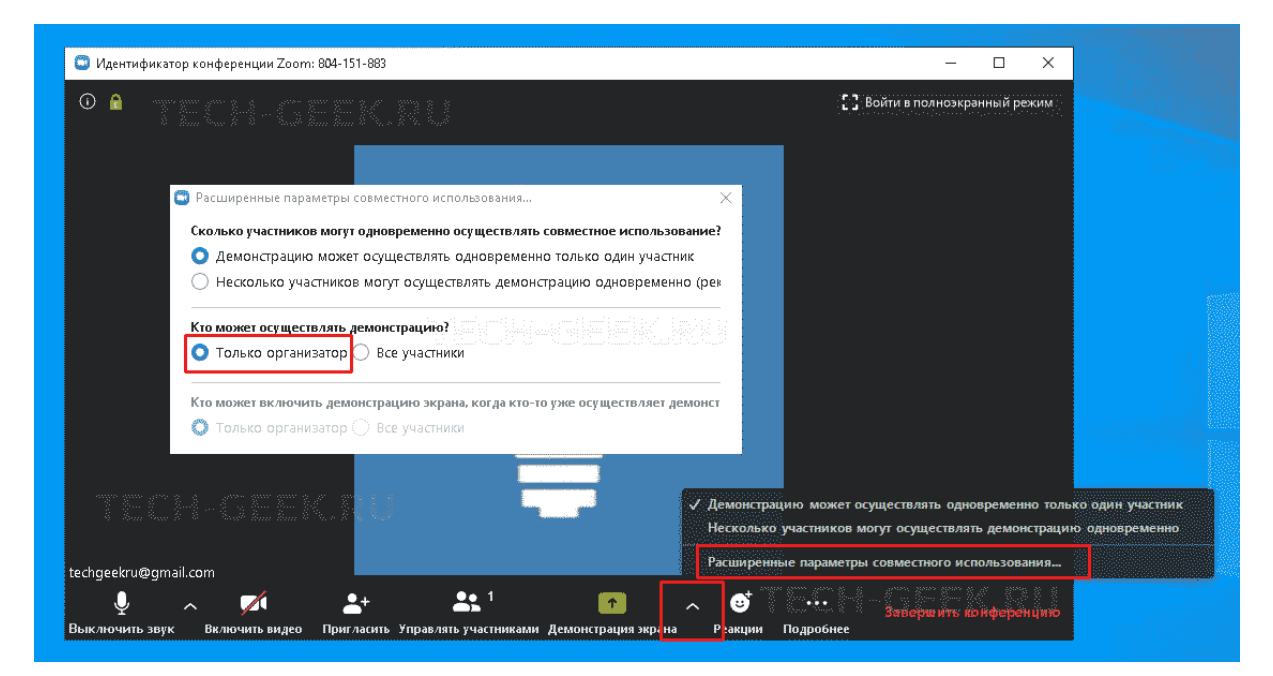

#### **Задание:**

Для подтверждения навыков эксплуатации сервиса преподавателю необходимо показать, как можно осуществлять коммуникацию с обучающими или коллегами в созданных им чатах на платформе «Сферум». **Необхо-**

# **димо создать:**

- 1. Чат для дополнительного занятия с группой участников;
- 2. Чат для проведения мероприятия (экскурсия, проект, конкурс и т.д).

## **ИСПОЛЬЗОВАНИЕ ВОЗМОЖНОСТЕЙ СОЦИАЛЬНЫХ СЕТЕЙ В ОБРАЗОВАТЕЛЬНОМ ПРОЦЕССЕ**

#### **[Сообщества](https://vk.com/groups)**

Объединить всех студентов учебной группы или тематически (по предмету) можно в сообществе. Если сделать его закрытым, материалы увидят только приглашенные пользователи. Если сообщество создается для учебной работы, рекомендуем сделать его закрытым и включать в него участников в соответствии со списками учебных групп.

Создать сообщество можно с помощью меню, расположенного слева. Находим в меню функцию «Сообщество» иоткрываем ее кликом. Над открывшимся перечнем сообществ, в которых вы состоите, появится синяя кнопка «Создать сообщество», нажав на которую вы получите возможность создать любую группу по интересам.

Отвечая на вопрос системы «Какая у вас цель?» рекомендуем выбрать ответ «Делиться контентом и общаться». Далее появится возможность зафиксировать название вашей группы и определить ее тип – закрытое или открытое сообщество. Рекомендуем делать учебные группы закрытыми, для того чтобы избежать нежелательных комментариев от неизвестных людей. Далее вам необходимо будет выбрать тематику сообщества в соответствии с вашими целями. Нажав кнопку «Создать сообщество», вы получите возможность для дальнейшего наполнения его разнообразным контентом.

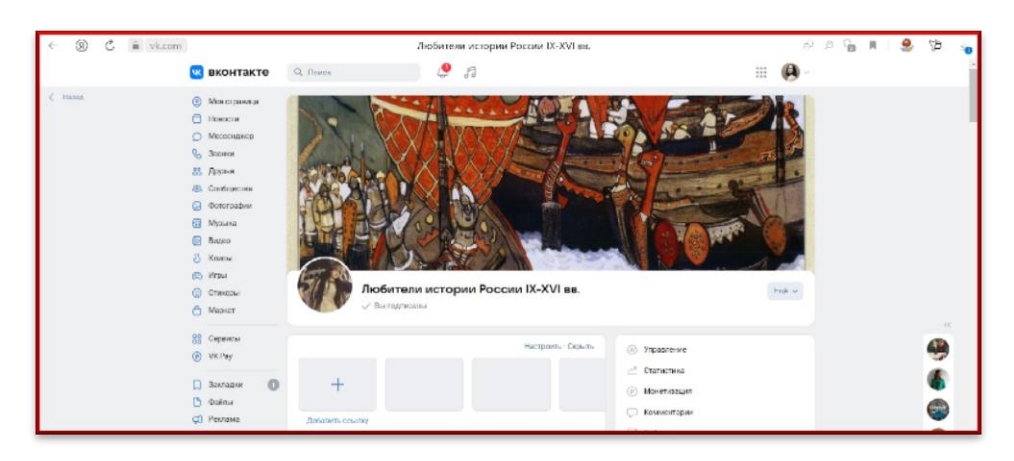

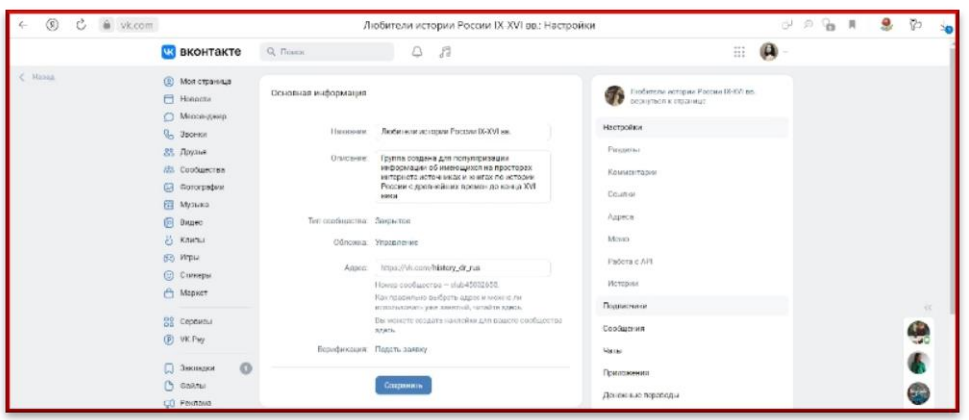

Вы можете добавлять на страницу сообщества различные материалы – иллюстрации, видео, текстовый материал, тесты, опросы и т.д.

Включение участников в за- крытые сообщества производится через функции «Управление» ----- «Подписчики» ---- «Заявки». Для этого вы можете попросить своих студентов «постучаться» в вашу группу, предоставив им ссылку на нее. Ссылка появится, если нажать на название вашего сообщества в поисковой строке.Скопируйте и разместите эту ссылку на своей личной странице или продемонстрируйте во время очной встречи.

#### **Рекомендации для преподавателей:**

- 1. Создайте закрытое сообщество по своему предмету.
- 2. В описании укажите название предмета и учебное заведение, для которого оно ведётся.
- 3. Напишите и закрепите объясняющую запись: расскажите обучающимся про объём и правила вашего курса, а также про оценочные средства и форму промежуточной аттестации.
- 4. Пригласите в сообщество обучающихся. Чтобы никого не упустить, можно сделать это через старосту или куратора учебной группы. Но можно делать это и самостоятельно, в соответствии со списком обучающихся
- 5. Размещайте информацию так же, как давали бы её очно: например, лекцию — в формате видео, статьи или презентации (прикрепите документ). Домашнее задание удобно принимать в формате документа,

который можно прокомментировать.

#### **[Беседы](https://vk.com/im) (чаты)**

Оперативно информировать, держать связь и отвечать на вопросы можно в общем чате. В сообществе может быть до 100 чатов. К каждому могут присоединиться до 7 000 участников плюс руководители сообщества. Чат, который достиг лимита, по-прежнему виден в общем списке, но вступить в него уже нельзя.

Если сообщество частное или закрытое, в чат смогут вступить только его участники. Те, кто выйдет из сообщества, автоматически удалятся и из чатов. Внутри чатов есть возможность закреплять сообщения, пересылать файлы и упоминать людей, чтобы обратиться к кому-то конкретному.

Приглашать новых участников можно с помощью ссылки на беседу. Скопируйте её из настроек чата и разместите, где считаете нужным: в закреплённом сообщении, в меню или записях сообщества, на любых страницах и ресурсах. Новому участнику беседы будут доступны последние 300 сообщений в ней.

Удалить чат может администратор или редактор сообщества. Но сначала нужно его закрыть — после этого в него уже нельзя писать, но можно просмотреть историю сообщений. Закрытый чат не отображается в сообществе. При этом руководство может снова открыть его. А вот после удаления восстановить чат не получится.

Администраторы и редакторы сообщества добавляют название и аватар чата, управляют списком участников, а также устанавливают, могут ли пользователи приглашать в чат друзей.

#### **Размещение материалов**

В сообществах можно размещать материалы в различных форматах: документы (презентации, файлы, таблицы), картинки, аудио, видео. Документы можно скачивать или просматривать прямо в интернете — для этого

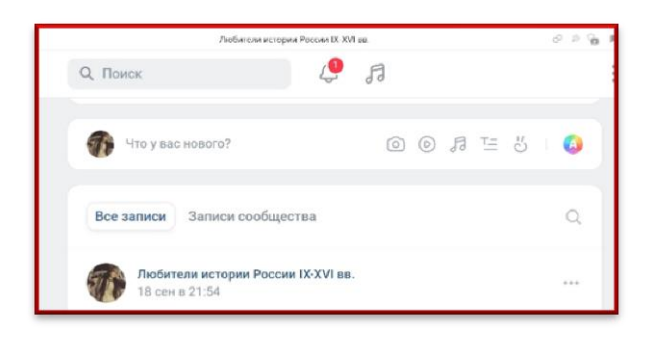

не потребуются дополнительные программы. Для размещения материалов на странице сообщества необходимо навести курсор на поле с вопросом «Что у вас нового?» и либо написать там текст, либо, кликая по иконкам

(фото, видеозапись, аудиозапись, статья и пр.), прикрепить к сообщению дополнительный контент.

## **Лекционный материал**

Конспект лекции удобно вести и оформлять прямо в редакторе статей внутри VK. Он позволяет разместить много информации в красивой форме: с

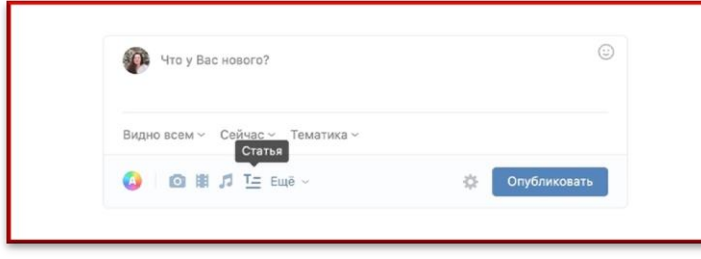

разбивкой на части, выделением ключевых понятий, указанием ссылок на источники или дополнительные материалы. Также в текст лекции

можно добавлять картинки и видео — не приложенными файлами, а прямо по ходу текста.

Выберите иконку «Статья» и начните печатать или вставьте заготовленный материал.

Если выделить часть текста, откроется панель редактирования.

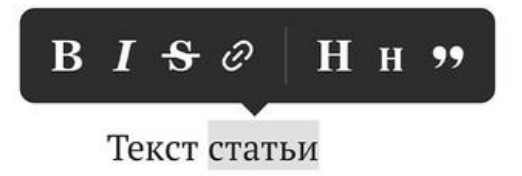

Здесь доступны инструменты оформления текста.

Панель форматирования

**B** — жирный шрифт

 $I$  — курсив

- $S$  зачеркнутый текст
- $H$  заголовок первого уровня

**H** — подзаголовок

Жирным или курсивным начертанием можно выделить ключевые слочтобы Ba. привлечь внимание учеников  $\mathbf K$ важным деталям. Зачёркивание пригодится для обозначения ошибок и антипримеров. Также в текст можно добавить ссылку — для этого нужно выделить текст, нажать на значок в виде цепочки и вставить URL. Или цитату — с помощью последней кнопки в меню. Заголовки и подзаголовки помогут выстроить структуру статьи, а в режиме цитаты удобно оформлять слова писателей и ученых.

К любому слову или фразе можно добавить активную ссылку — и так направить учеников к определению термина в электронной энциклопедии или на другом веб-ресурсе. Кстати, свои ссылки есть у каждого заголовка в опубликованной статье. С их помощью вы можете сделать оглавление или быстрый переход из одной части материала в другой.

#### Скопировать ссылку

#### <sub>*©*</sub> Создание статьи

Чтобы создать материал, выберите пункт «Статья» под полем «Что у Вас нового?» на стене страницы или сообщества.

Для удобного оформления статьи  $\mathbf{B}$ системе существует **автозамена** следующих символов:  $\rightarrow \rightarrow$ , !=  $\neq$ , ... ..., >=  $\geq$ , ^2 <sup>2</sup>, (c) © и других. Также при вводе кириллицы обычные кавычки заменяются на «кавычкиёпочки»

Также в редакторе статей можно добавлять нумерованные и маркированные списки. Это удобно, когда вы хотите составить рейтинг, перечислить компоненты или дать пошаговую инструкцию. Нумерованный список формируется автоматически: начните первый пункт с цифры с точкой (1.) и нажмите Enter. Для маркированного списка достаточно поставить \* и пробел. Максимальное количество знаков в одной статье — 100 тысяч.

В редакторе статей вы легко добавите в свои материалы схемы и картинки, обучающие видео, музыкальные композиции и познавательные подкасты. Ещё можно размещать прямо в тексте опросы, чтобы собирать мнения учеников или проводить интеллектуальные викторины.Доступно несколько форматов вложений: изображения, видеоролики, аудиозаписи и плейлисты, опросы, GIF-анимация, а также разделитель текста. Чтобы увидеть меню, просто перейдите на новую строку и нажмите на плюс, который появился слева.

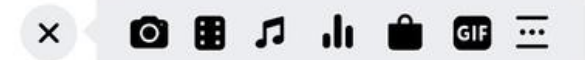

Кроме того, вложения можно загрузить из любого источника. Для этого вставьте ссылку на фотографию, видеозапись, плейлист или GIF-анимацию прямо в текст, а затем нажмите Enter. Изображения можно добавить и из буфера обмена. Добавьте к медиафайлу описание, и оно автоматически отобразится под ним. Несколько снимков можно разместить в виде карусели — такая галерея выглядит компактно, а вмещает до 30 изображений, которые можно пролистывать.

Текст сохраняется автоматически в виде черновика в течение двух секунд после любого изменения — можно спокойно работать над материалом, не боясь потерять промежуточные версии. При этом просматривать черновик может только его автор или руководители сообщества (если статья опубликована от имени группы).Перейти в другой черновик или отредактировать уже опубликованный текст можно через меню «Статьи» или на странице статей сообщества.

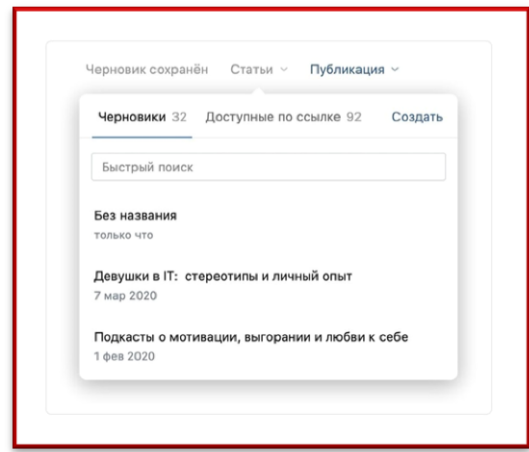

Не бойтесь редактировать лекцию, которая уже опубликована. Как только вы приступите к правкам — автоматически создастся новый черновик. Таким образом, для читателей текст останется без изменений до тех пор, пока вы не опубликуете черновик ещё раз. Обратите внимание: в режиме редактирования до-

бавленные видеозаписи не воспроизводятся. Но читатели смогут просмотреть ролик, как только вы опубликуете статью.

Если черновик больше не нужен — смело удаляйте его. Перейдите в меню «Статьи», выберите «Черновики» и нажмите на крестик справа от материала. Опубликованный материал при этом не исчезнет.

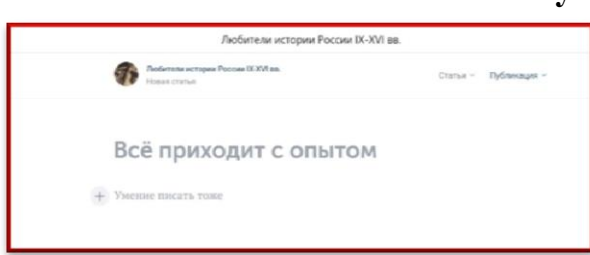

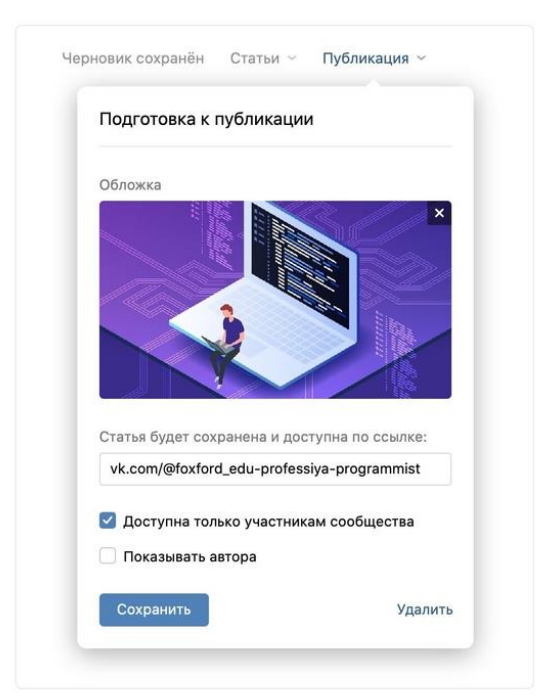

#### **Публикация**

Чтобы опубликовать новую публикацию, перейдите в меню «Публикация». Добавьте тематическую обложку и выберите уникальную ссылку, по которой материал будет доступен другим пользователям. Можно оставить предложенный адрес или вписать что-то дополнительно: например, уточнить название предмета, номер и тему занятия.

Если вы публикуете текст от имени закрытого или частного сообщества, можно сделать его доступным только для его участников. Материалы, разме-

щённые от имени профилей и публичных страниц, доступны всем пользователям.

Нажмите «Опубликовать» — и лекция станет доступна по указанному

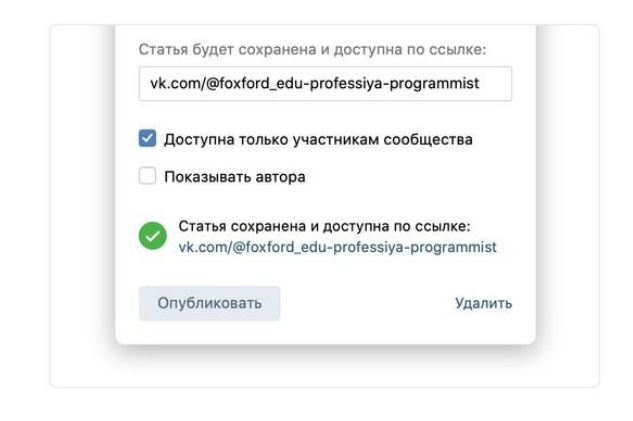

адресу.

Теперь вы можете поделиться материалом: например, отправив его в чат с учениками или коллегами. Или созлайте запись на стене: напишите короткий анонс к новому материалу (с заданием,

сроком выполнения, комментарием) и прикрепите ссылку на него. Она отобразится в виде аккуратного блока, как на картинке ниже. Это пример для статьи с обложкой (нужно изображение формата 16 × 9). Если вы её не добавили, то на фоне будет размытый аватар: ваш или сообщества.

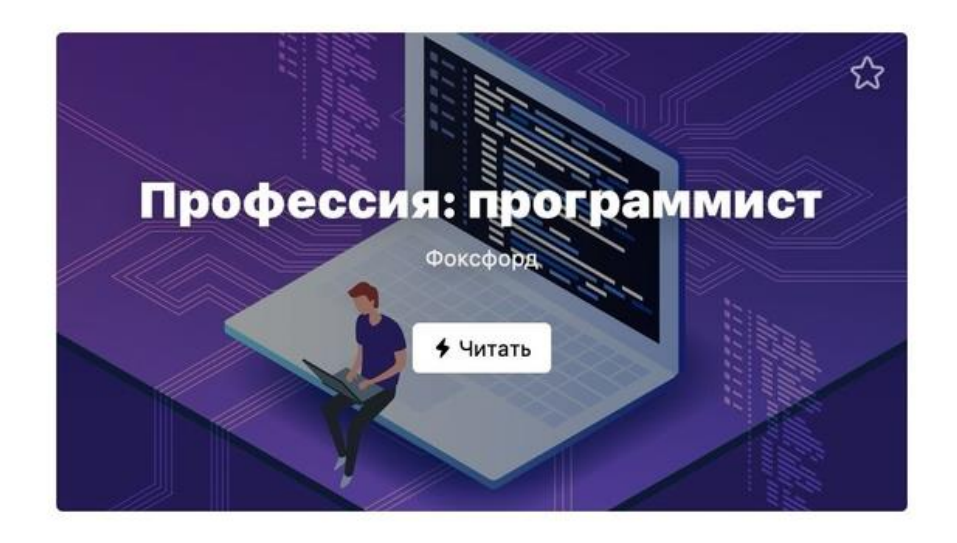

#### Отображение статей в сообществе

По умолчанию статьи отображаются в сообществе в блоке справа. Если вы не видите его, то в правом меню перейдите в «Управление»  $\rightarrow$  «Настрой $k$ и»  $\rightarrow$  «Разделы» и поставьте галочку напротив пункта «Статьи».

Нажав на блок со статьями, вы перейдёте на страницу со всеми опубликованными от сообщества материалами.

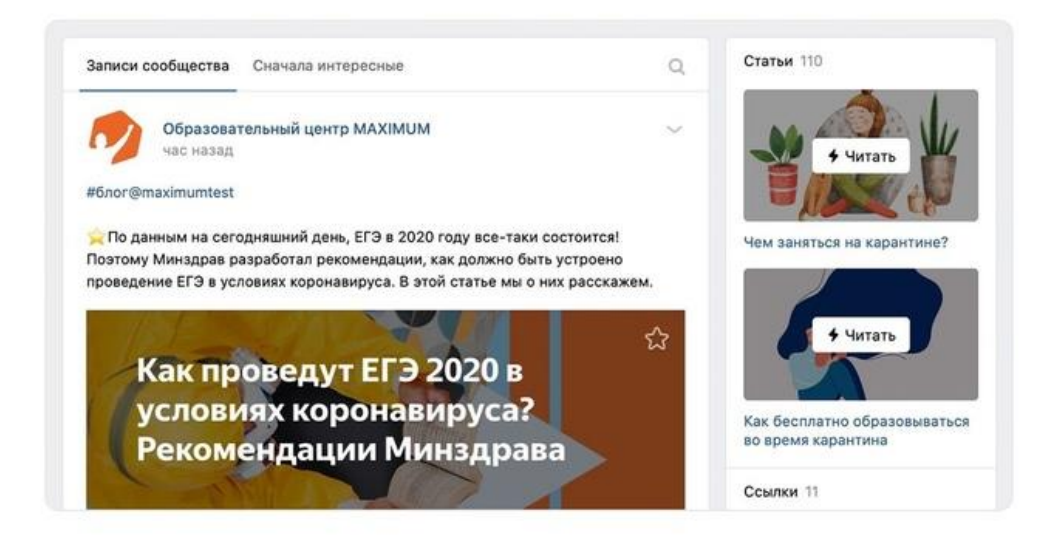

Если у вашего сообщества много статей и они играют важную роль в учебном процессе, стоит вынести их в главный блок сообщества. Тогда они будут крупно отображаться сразу после основной информации. Чтобы разместить статьи таким образом, нужно снова перейти в «Управление» → «Настройки» → «Разделы» и в выпадающем списке «Главный блок» выбрать «Статьи».

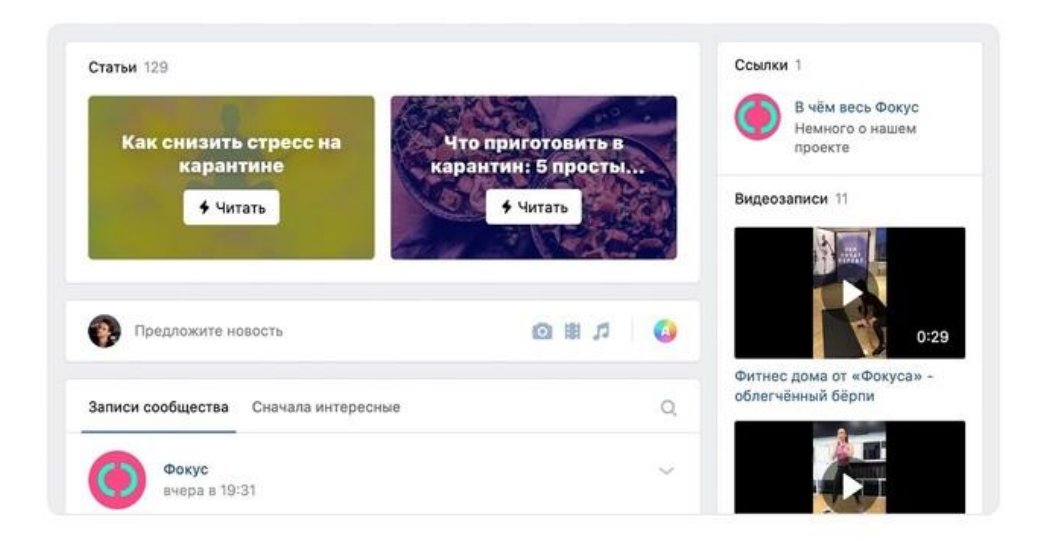

Статьи помогут рассказать и показать студентам больше, при этом подавая информацию структурированно и наглядно. Пополняйте собственную подборку таких материалов — и ребятам будет удобно повторять пройденное и готовиться к проверочным работам, а на странице постепенно сформируется целая база знаний.

#### Работа с аудиторией

Для удержания внимания аудитории и прироста подписчиков необходимо следовать ряду правил и исследовать статистку публикаций и сообщества в целом. Для удержания и исследования статистики соцсети предоставляют простой в освоении инструментарий.

#### Правила удержания

Содержание публикаций должно быть разнообразным по формату: кроме обозначенных выше статей и постов из тексов и изображений, это может быть видео, опросы, инфографика, юмористические сюжеты на актуальную тему (мемы).

Крайне важно обновлять контент регулярно и следить за реакциями. Соцсети устроены аким образом, что поощряют активных авторов дополнительными показами в разделе «Рекомендации».

#### Вовлечение аудитории

Важнейший фактор, благодаря которому можно увеличить количество подписчиков сообщества. Задавайте вопросы, проводите опросы, просите подписчиков оставлять свои мнения и комментарии.

#### Обмен аудиторией с другими сообществами и блогерами

Вы также можете обмениваться аудиторией с другими сообществами и лидерами мнений (местными блогерами). Для этого нужно договориться с администраторами похожих сообществ о взаимном цитировании. В наилучшем варианте - ваши информационные сообщения могут дополнять друг друга – таким образом аудитория может «циркулировать» между сообществами и увеличивать активность.

#### Как слелать сообщество более узнаваемым

В ленте новостей многие источники информации не имеют фирменно-

го стиля и просто сливаются друг с другом. Нанять дизайнера для разработки фирменного стиля, чтобы отличаться от других – доступно не каждому. Однако, вы можете остановиться на определенной цветовой палитре в оформлении постов и стилистике написания текстов. В части текстов это может быть определенный символ (смайлик), с которого будут начинаться все тексты, или набор символов. НЕ рекомендуется прописывать заголовки только из заглавных букв. Это вызывает раздражение у читателя.

#### **Оригинальность публикаций**

Важнейший фактор не только для вашей аудитории, но и для алгоритмов соцсетей. После публикации текста, иллюстрации или видео система автоматически считывает оригинальность материалов и в течение часа «принимает решение» и приоритетном показе ваших материалов в Рекомендациях, или, напротив, применении штрафных санкций.

Любой пользователь соцсети может пожаловаться на автора, который использует чужой материл без ссылок. Благодаря этому мы можем обезопасить себя от кражи нашего контента.

**Как создать жалобу.**Откройте меню записи с помощью иконки в правом верхнем углу публикации. Затем нажмите на кнопку «Пожаловаться» и выберите в качестве причины «Неоригинальный контент».

> Сообщение помечено как спам. Указать другую причину: О Оскорбление **Материал для взрослых Пропаганда наркотиков Детская порнография Насилие или экстремизм Призыв к суициду** • Неоригинальный контент

При этом необходимо будет указать ссылку на оригинальную публикацию, откуда по вашему мнению произошла «кража». Узнать ссылку на оригиналь-

#### ную публикацию можно при нажатии на указанную строку.

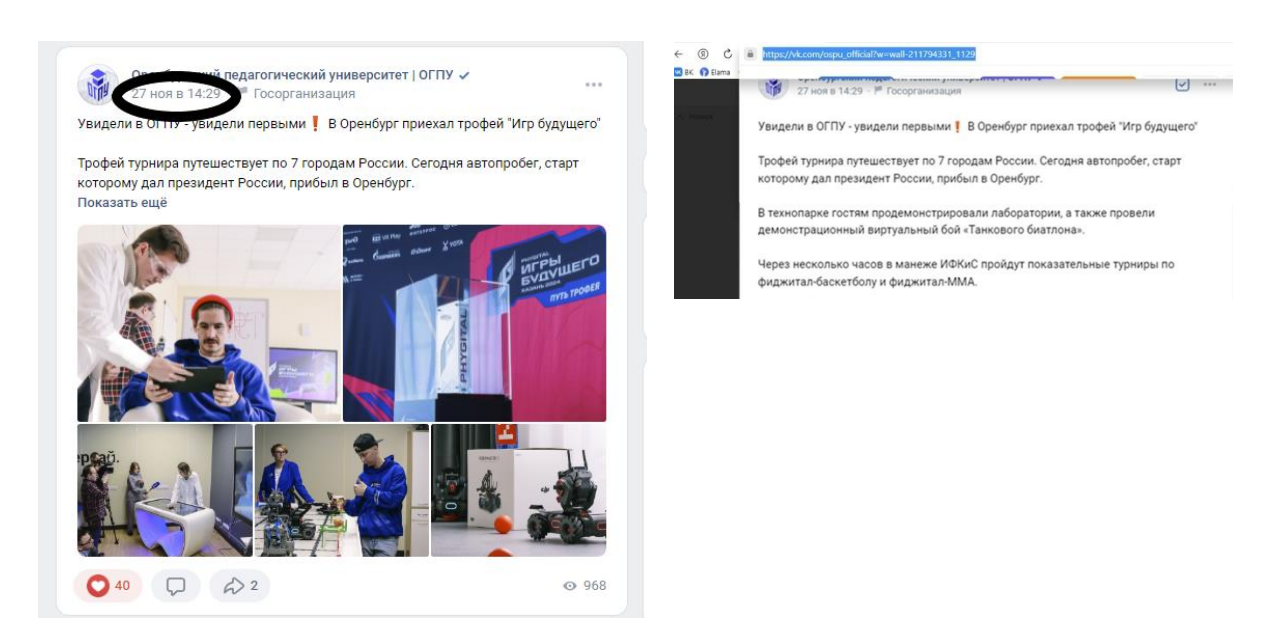

### **Анализ аудитории**

В сообществах социальных сетей разработан специальный инструментарий для анализа аудитории. В соцсети ВКонтакте он располагается в Меню «Управление».

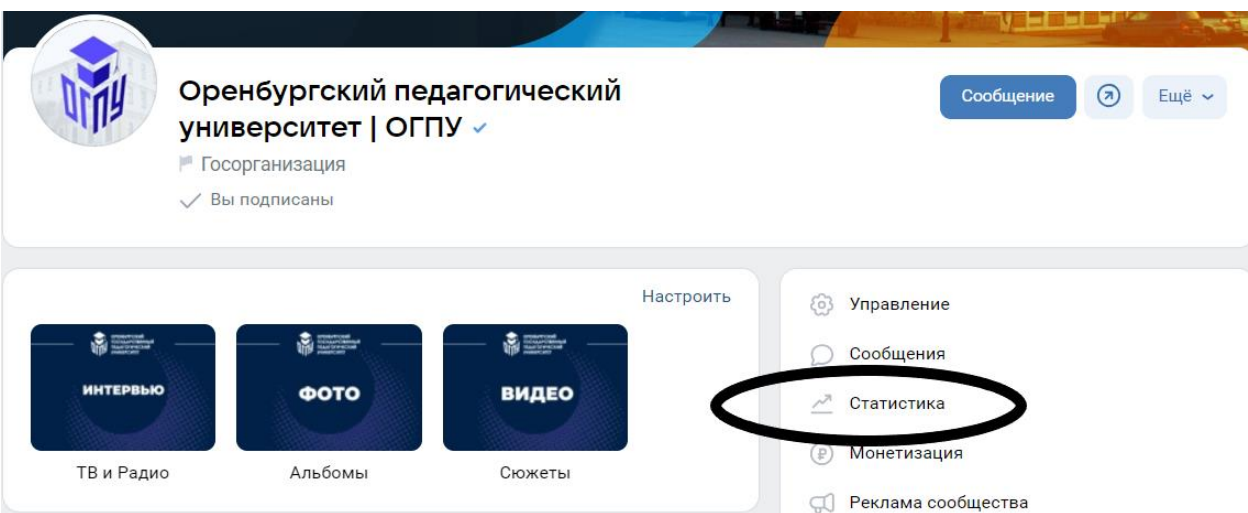

Здесь для авторов сообщества доступна важная информация, о возрасте аудитории, половой принадлежности, городе проживания, а также устройствах, с которых подписчики в своем большинcтве просматривают публикации.

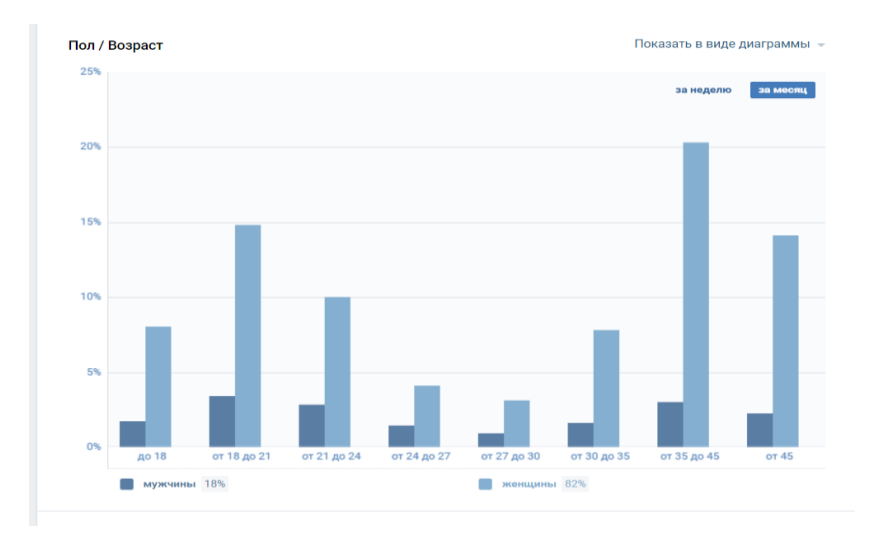

В примере мы видим, что большинство подписчиков – это женщины возраста 18-24 года, а также женщины 35+. В данном случае это обусловлено спецификой сообщества – в нем публикуют события о деятельности вуза, в котором обучаются в основном представительницы женского пола, а также работают преимущественно женщины. Для автора публикаций это будет означать специфический подход к стилистике письма и иллюстраций, чтобы не началась отписка от сообщества.

Но в некоторых случаях отписка от сообщества не является негативным фактором. Например, в наше сообщество начала подписываться аудитория, в которой мы не заинтересованы. Это может означать, что мы выбрали неправильную стратегию публикация, стилистику, оформление. В момент, когда мы решаем изменить формат сообщества, чтобы привлечь нужную аудиторию, отписка со стороны нецелевой аудитории является нормальным явлением.

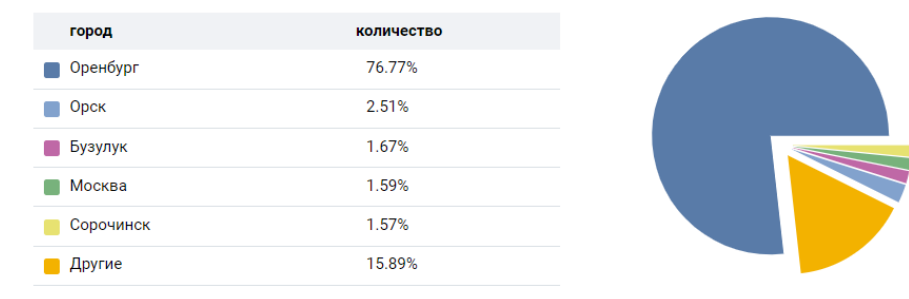

Учитывайте географию подписчиков. Если большинство из них имеет с

автором публикаций (администратором) часовую разницу, выкладывайте публикации в тот момент, когда в городе проживания большинства 19-21:00. Публикации, вышедшие раньше, или позднее этого интервала могут не иметь широкого охвата.

При этом нужно учитывать, что количество просмотров может накапливаться в течение недели. И если в первый день публикация не набрала большого количество просмотров, статистика может улучшиться в последующие дни.

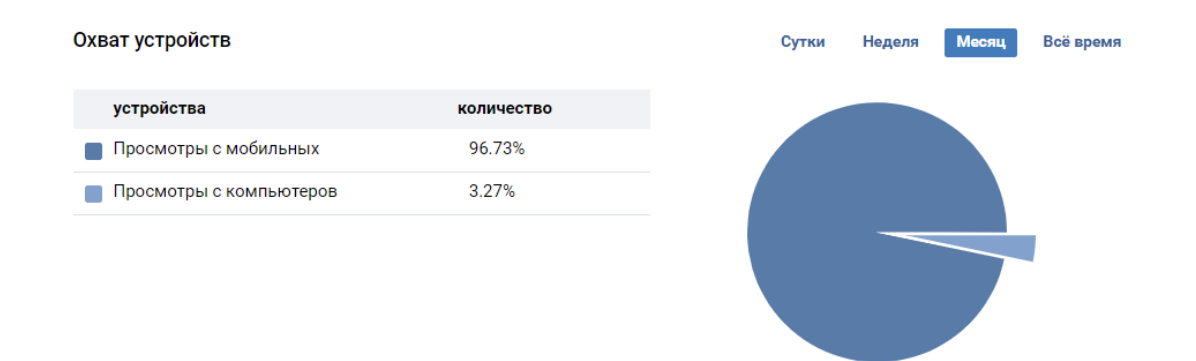

Для чего нужна информация об устройствах, с которых наше сообщество просматривают. Пользователи мобильных устройств предпочитают просматривать вертикальные изображения (по ориентации экрана мобильного телефона) – эффект от них будет более выражен, чем от горизонтальных. Если соотношение мобильных устройств и компьютеров примерно 50/50 – горизонтальные и вертикальные изображения в постах можно чередовать.

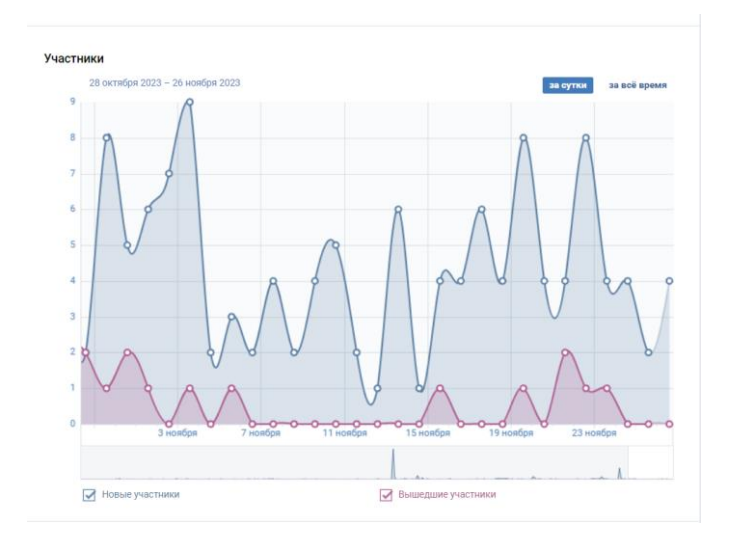

О чем говорит динамика подписки, кроме роста? Обратите внимание, что если в графике появятся дни, когда отписка от сообщества будет слишком высокой (7-10 человек и более), необходимо проанализировать какие публикации выходили в этот день, и любо исключить такие тематики, либо полностью пересмотреть подход к ним.

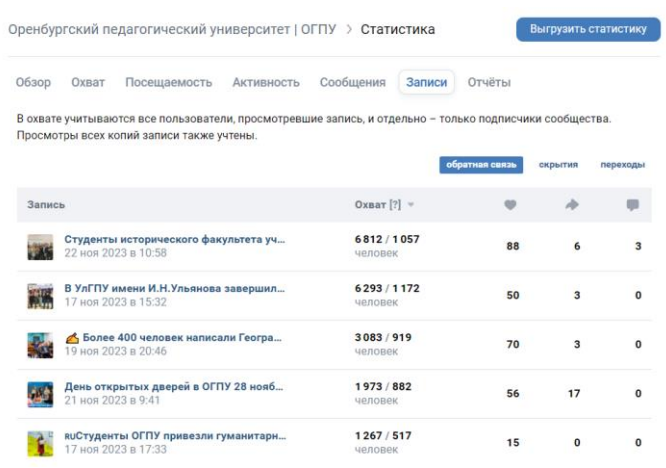

С помощью этого инструмента Статистики мы можем узнать какие публикации оказались самыми популярными среди подписчиков, а какие из них были наиболее удачными, с точки зрения алгоритмов соцсетей. Да, эти сущности не всегда совпадают и публикации с высоким количеством просмотров может иметь меньшее количеcтво реакций пользователей (лайков, репостов, комментариев). Что первично? Первичны предпочтения соцсетей. Далее расскажем о том, какими должны быть публикации для того, чтобы соцсети сами продвигали ваши материалы для пользователей, которые еще не знают о существовании вашего сообщества.

#### **Сообщества в соцсети Одноклассники**

Соцсеть «Одноклассники» считается самой популярной среди аудитории старше 40 лет. Она развивалась таким образом, чтобы пользователям именно этой аудитории было удобно находить людей, музыку, и видео, а также тематические сообщества.

Для запуска собственного сообщества в Одноклассниках необходимо совершить несколько простых действий, аналогичных представленным выше по ВКонтакте.

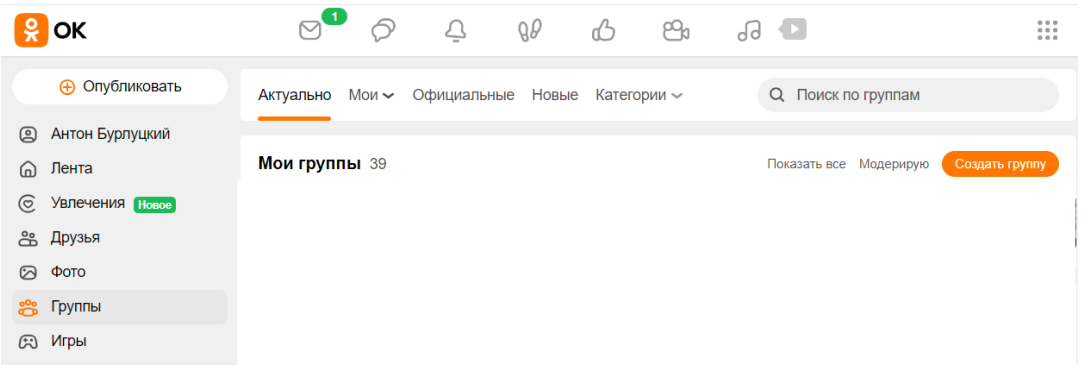

Далее выберете тип сообщество – по интересам, или «Бизнесстраница», если собираетесь размещать на странице коммерческую информацию, или информацию о новостях вашего города, или страны.

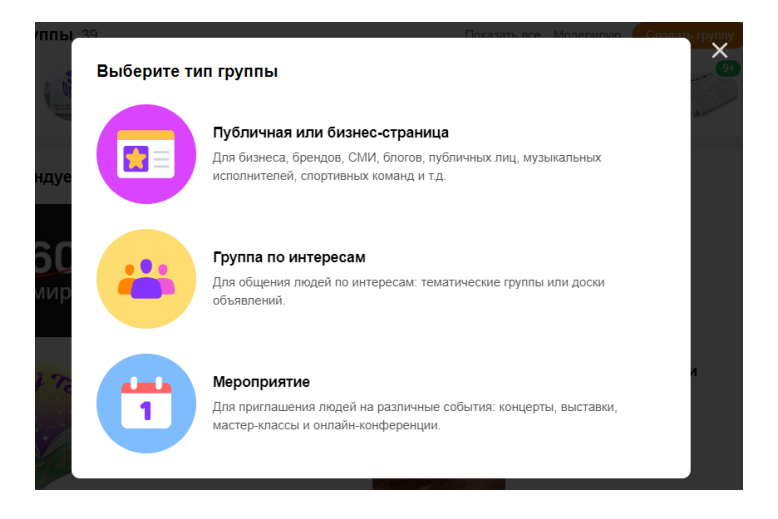

Доступ к статистике сообщества осуществляется через нажатие кнопки

## «Еще»

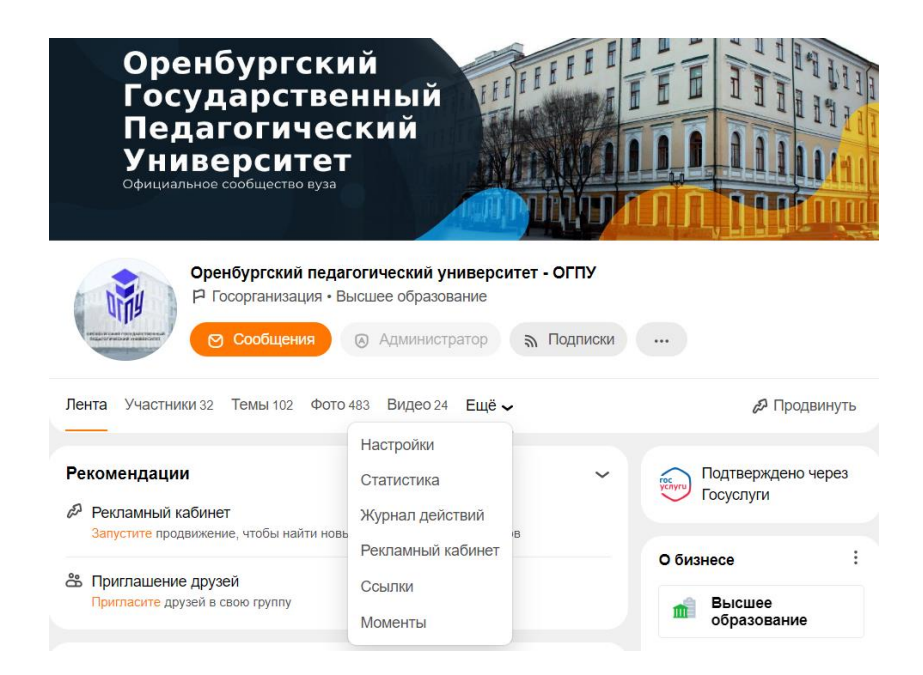

Далее вы увидите, что раздел Статистику устроен аналогичным образом социальной сети ВКонтакте.

Регулярно анализируйте статистику вашего аккаунта и следите за поведением аудитории. Это поможет выявить слабые стороны вашего контента и оптимизировать стратегию удержания внимания. Экспериментируйте и ищите новые подходы.

# Как нейросети помогают создавать оригинальные материалы для сонсетей

Сегодня все больше людей доверяют создание текстов и изображений нейросетям. Это программы, которые способны самостоятельно генерировать материалы для социальных сетей по запросу пользователей.

Наиболее известным инструментом для написания текстов стал «Чат ДжиПиТИ» и российская разработка Яндекс GPT. Суть сводится к простым вещам: написать тему для текста и ждать, что предложит на эту тему нейросеть. Таким образом удобно создавать план публикаций на месяц в ваши сообщества.

> Придумай контент-план для сообщества в контакте на тему образования для старшего поколения

1. Введение в образование для старшего поколения: актуальность и значимость темы

- 2. Преимущества обучения взрослых
- 3. Виды образовательных программ для старшего поколения
- 4. Как выбрать подходящую программу обучения
- 5. Онлайн-образование для старшего поколения: плюсы и минусы
- 6. Истории успеха людей, которые получили образование в зрелом возрасте
- 7. Рекомендации по мотивации для обучения в зрелом возрасте
- 8. Советы по организации учебного процесса для старшего поколения

Далее вы можете оценить ответ нейросети и/или перегенировать ответ на тот же запрос, если ответ не подошел. Либо изменить текст запроса, чтобы достичь нужного результата.

напиши пост об успехах онлайн-образования для старшего поколения Заголовок: Онлайн-образование для старшего поколения: успехи и лостижения Текст поста В современном мире образование играет ключевую роль в развитии личности и успешности человека. Однако, с течением времени, многие люди сталкиваются с необходимостью получения новых знаний и навыков, в том числе и в зрелом возрасте. Именно для таких возрастных групп активно развивается онлайн-образование, предлагая множество преимуществ и возможностей для обучения. Одним из главных успехов онлайн-образования является его доступность. Теперь людям старшего поколения не нужно преодолевать множество препятствий, чтобы получить новые знания или повысить свою

квалификацию. Достаточно иметь компьютер или смартфон с выходом в

интернет, и можно приступать к обучению.

Выше в примере представлен фрагмент текста для соцсетей на заданную тему. После чего возникает резонный вопрос - может ли нейросеть полностью заменить человека в создании текстового контента? И да, и нет. В настоящее время нейросети неплохо создают обобщающие тексты - там, где нужно набрать нужное количество строк, попросту говоря «разлить воды». В то время как работа с последними новостями в выбранной тематике, применение точных фактов и тем более ссылок на источники удаются гораздо хужe.

В вузах России и мира уже прокатились первые скандалы, связанные с использованием «Чата ДжиПиТи», когда студенты создавали целые курсовые работы, поэтапно задавая описания задач нейросети.

Куда более безобидным, а главное, безопасным для репутации является генерация изображений с помощью нейросетей. Здесь мы так же рассмотрим российскую разработку «Фьюжн брэйн», которая несмотря на такое название, является разработкой «Сбера».

Для работы с ней нужно перейти по ссылке fusionbrain.ai, зарегистрироваться, указав электронную почту, и после подтверждения почты (переход по ссылке из письма) начать создавать оригинальные видео- и фотоматериа-ЛЫ.

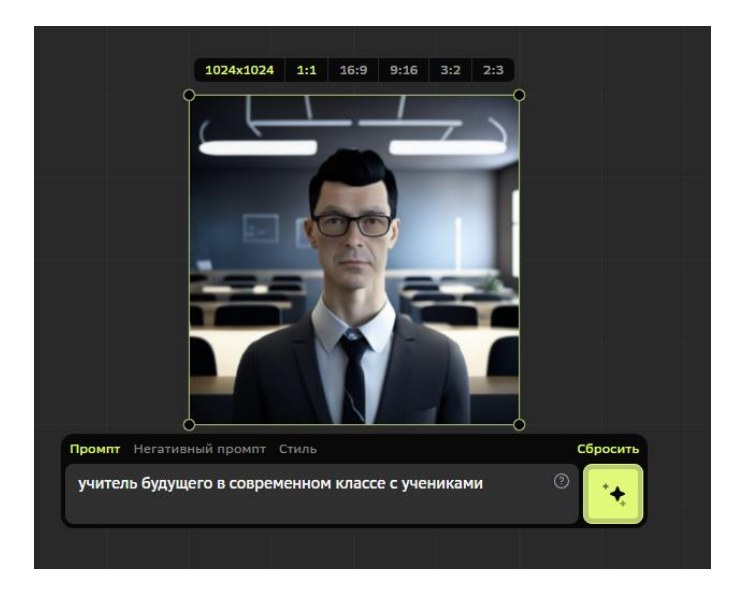

Как видим, ответ на наш запрос не слишком впечатляет. Нейросеть предполагает, что внешний вид учителя будущего совсем не отличается от сегодняшнего, из всего «будущего» на нашем изображении лишь слегка футуристичное освещение в классе, учеников в котором и вовсе нет, хотя мы просили нейросеть нарисовать их.

Этот пример живо отражает состояние нейросетей на сегодня: они готовы генерировать обобщающее, но не способны работать с деталями. При этом в части визуального контента для ведения соцсетей создание оригинальных изображений является несомненным плюсом. Социальные сети будут трактовать такие изображения как интересные и оригинальные и с высокой вероятностью продвинут наши публикации в Рекомендации.

Безопасность данных в социальных сетях

В настоящее время многие пользователи соцсетей сталкиваются с фактами мошенничества после взлома их страницВКонтакте и в Одноклассниках. Для того чтобы обезопасить страницу от взлома разработчики предложили несколько способов защиты. Самый простой из них - настроить двухфакторный вход с помощью пароля и кода, получаемого по смс.

Необходимо проверить следующие настройки ваших страниц.

ВКонтакте Лля соцсети перейдите  $\overline{10}$ ссылке https://id.vk.com/account/#/security

и установите:

#### Безопасность и вход

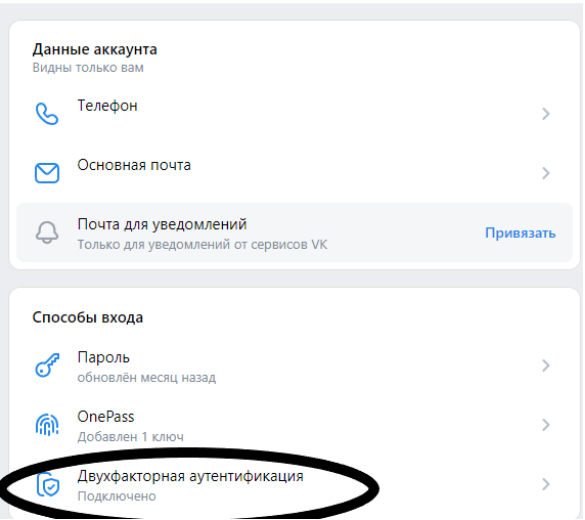

Далее перед вами откроется инструкция с необходимыми действиями.

В Одноклассниках аналогичный функционал работает по ссылке https://ok.ru/settings</u>. В разделе Безопасность вам предложат установить подтверждение по смс

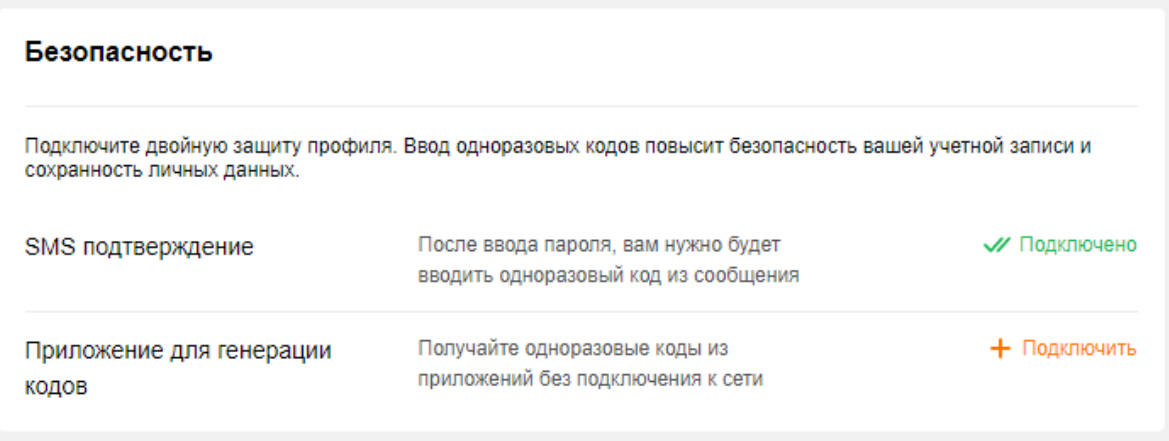

#### **Список литературы**

1. Авдонина Т. В., Казимирский Г. Л., Королева Е. А. Вебинар по русскому языку: обучение с помощью дистанционных образовательных технологий // Цифровая трансформация образования: Электронный сборник тезисов научно-практической конференции. Минск, 2018. С. 9-14.

2. Берман Н. Д. К вопросу о цифровой грамотности // Современные исследования социальных проблем (электронный научный журнал). 2017. Т. 8. № 6-2. С. 35–38.

3. Волкотрубова А. В. Андрагогика: непрерывное обучение в течение всей жизни // Вестник КРСУ. 2020. Т. 20. № 6. С. 103-107.

4. Вырожбыт А. В. Веб-ориентированная информационнообразовательная среда заведения образования // Цифровая трансформация образования: Электронный сборник тезисов научно-практической конференции. Минск, 2018. С. 59‒61.

5. Данилова В. Г. Self-брендинг, или Маркетинг индивидуальности. Ростов н/Д: Феникс, 2014. 122 с.

6. Зотова А. С., Мантуленко В. В. Персональный бренд преподавателей вузов в цифровом пространстве // Профессиональное образование и рынок труда. 2020. № 4(43). С. 105‒113.

7. Иванищева Н. А., Пак Л. Г., Кочемасова Л. А., Фарус О. А. Архитектоника адрагогической концепции сопровождения педагогов в условиях цифровой трансформации образования: вызовы современности: монография. Оренбург: Экспресс-печать, 2023. 210 с.

8. Иванищева Н. А., Пак Л. Г., Кочемасова Л. А. Андрагогическая позиция преподавателя-наставника в системе образования // Школа будущего. 2023. № 4. С. 16–23.

9. Кириллова Т. А. Методика создания и использования электронных образовательных ресурсов (программная среда Moodle): учебное пособие для преподавателей. Петрозаводск, 2015. 56 с.

10. Клентак А. С., Клентак Л. С. Электронная почта как образовательный и воспитательный ресурс дистанционного обучения // Известия Самарского научного центра Российской академии наук. Социальные, гуманитарные, медико-биологические науки. 2022. Т. 24. № 82. С. 36‒44.

11. Колыхматов. В.И. Профессиональное развитие педагога в условиях цифровизации образования: учеб-метод. пособие. СПб.: ГАОУ ДПО «ЛОИРО», 2020. 135 с.

12. Лебедева Т.Е., Охотникова Н.В., Потапова Е.А. Электронная образовательная среда вуза: требования, возможности, опыт и перспективы использования // Мир науки. 2016. Т. 4. № 2. С. 1‒12.

13. Максименко И. В. Персональный бренд педагога вуза // Гуманитарные науки в современном вузе: вчера, сегодня, завтра: материалы IV международной научной конференции. Том 1. СПб.: Издательство Санкт-Петербургского государственного университета промышленных технологий и дизайна, 2021.

14. Ожиганова М. И., Яковенко Е. В. Онлайн-технологии в образовательном процессе // НБИ Технологии. 2020. Т. 14. № 1. С. 11–17.

15. Окрут К. С. Персональный бренд преподавателя в цифровую эпоху // Экономика. Бизнес. Право. 2020. № 5. С. 32‒35.

16. Пак Л. Г., Иванищева Н. А., Кочемасова Л. А. Андрагогические направления сопровождения педагогов в условиях цифровой трансформации образования // Нижегородское образование. 2023. № 3. С. 4–13.

17. Салагаева Г. В. Организация самостоятельной работы на заочном отделении средствами андрагогики // Альманах современной науки и образования. 2011. № 5. С. 132‒134.

# ДЛЯ ЗАМЕТОК

*Учебно-методическое издание*

**К.А. Абдрахманов, Е.В. Бурлуцкая**

# **АНДРАГОГИЧЕСКИЕ ФОРМАТЫ СОПРОВОЖДЕНИЯ ПЕДАГОГОВ В УСЛОВИЯХ ЦИФРОВОЙ ТРАНСФОРМАЦИИ ОБРАЗОВАНИЯ**

**Методические рекомендации для преподавателей вузов**

Отпечатано в типографии **«Экспресс-печать» КНД 1122035 №4021837** 460052, г. Оренбург, ул. Просторная 23/1, кв. 95 Формат 60х84 1/8 Бумага офисная. Усл. печ. л. 4,5 Тираж 150 экз. Заказ 152 Тел. 8(903)395-20-02 e-mail: express\_press@mail.ru